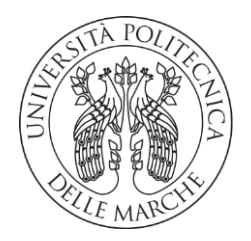

## **UNIVERSITÀ POLITECNICA DELLE MARCHE**

FACOLTÀ DI INGEGNERIA

Corso di Laurea triennale in Ingegneria Meccanica

**Riprogettazione di un sottoassieme per l'Additive Manufacturing**

**Sub-assembly redesign for Additive Manufacturing**

Prof. **Michele Germani Raffaello Pierluca**

Relatore: Tesi di Laurea di:

Correlatore:

Dott. **Paolo Cicconi**

A.A. **2019** /**2020**

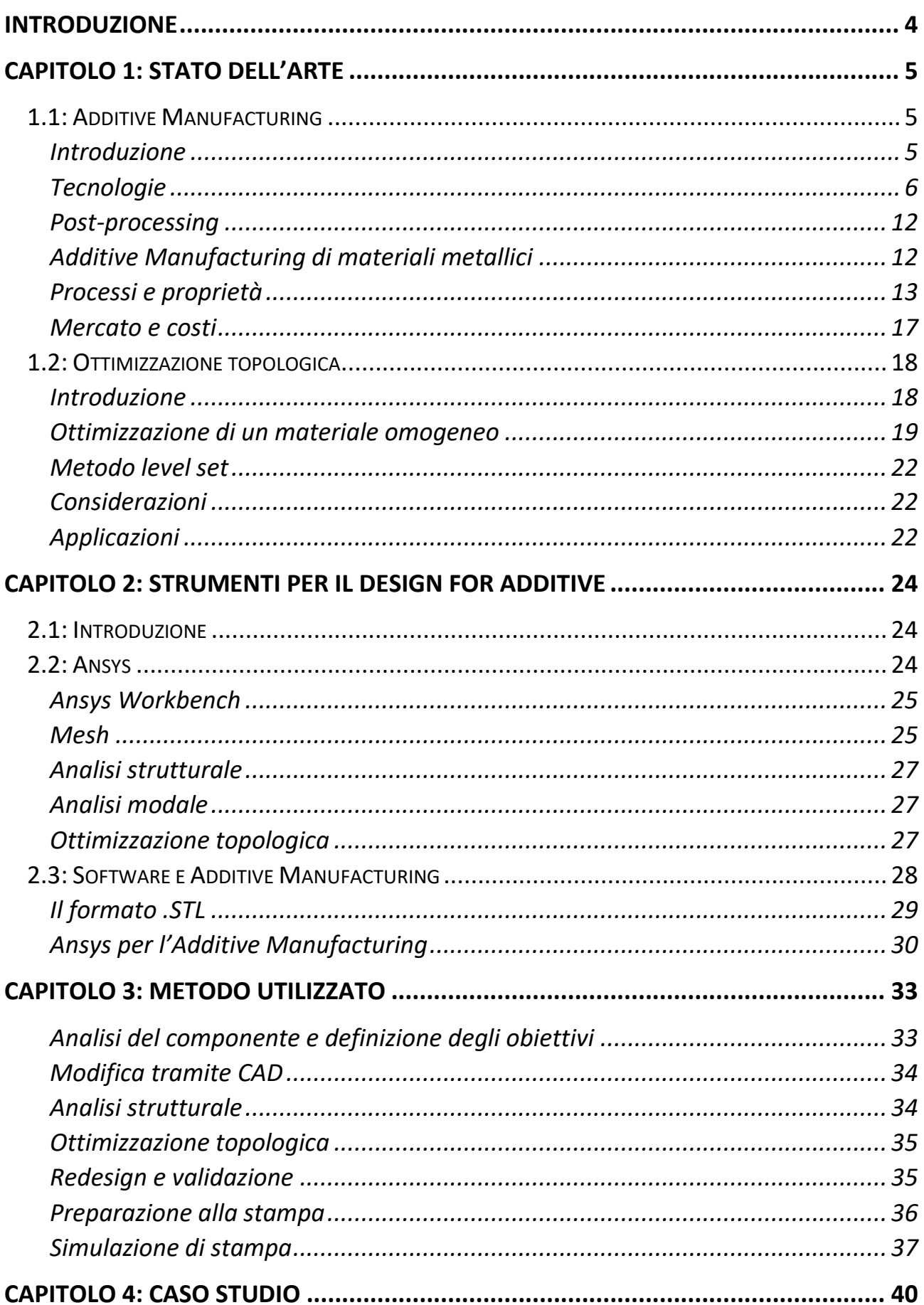

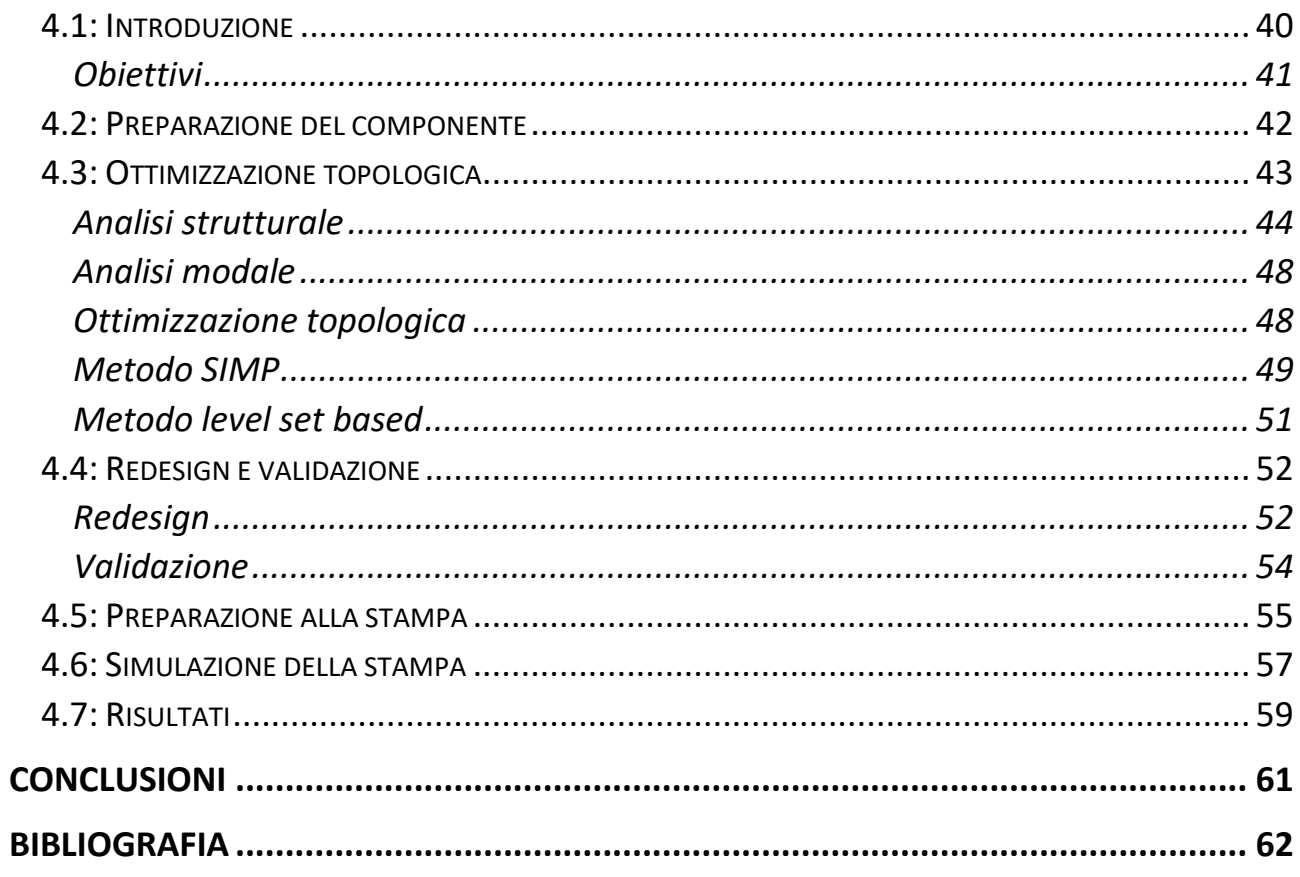

# <span id="page-4-0"></span>**INTRODUZIONE**

Questa tesi descrive la riprogettazione di un polso robot, di cui i componenti originali sono stati forniti dall'azienda Loccioni, per la realizzazione mediante Additive Manufacturing.

Il primo capitolo descrive lo stato dell'arte di questa tecnologia di produzione, che ha visto un grande sviluppo negli ultimi anni, e il suo ruolo nell'industria. Vengono introdotti i principali processi produttivi, con particolare attenzione ai materiali metallici, in quanto utilizzati nel caso studio. Viene inoltre descritta dal punto di vista teorico l'ottimizzazione topologica, inclusi i problemi ad essa collegati, i metodi utilizzati e le applicazioni collegate. Questa tecnica è stata il fondamento della riprogettazione del polso.

Il secondo capitolo è relativo al software utilizzato nell'industria, con particolare attenzione ad Ansys, impiegato nel caso studio. Vengono descritte le funzionalità offerte e gli impieghi più comuni, soprattutto in relazione ai processi di Additive Manufacturing.

Il terzo capitolo contiene le linee guida per la progettazione di componenti realizzati mediante Selective Laser Melting, processo ipotizzato per la realizzazione del polso robot, e il metodo utile alla riprogettazione, indicando le possibili procedure da seguire e le relative caratteristiche.

Il quarto capitolo descrive il lavoro svolto durante il tirocinio, con i risultati ottenuti e i problemi rilevati.

# <span id="page-5-0"></span>**CAPITOLO 1: STATO DELL'ARTE**

## <span id="page-5-1"></span>**1.1: Additive Manufacturing**

## <span id="page-5-2"></span>**Introduzione**

Il termine "Additive Manufacturing" si riferisce alla produzione di parti attraverso la sovrapposizione di layer (strati) di materiale. Ciò rende possibile creare forme non realizzabili attraverso le tecniche di produzione tradizionali. Questa tecnologia è relativamente recente, e il suo impiego sta crescendo rapidamente in vari settori industriali.

I primi impieghi dell'Additive Manufacturing risalgono agli anni 90, quando era utilizzato soprattutto dall'industria automobilistica per la creazione di prototipi. In seguito, venne impiegato per la realizzazione di forme per fonderia e utensili. Oggi si sta diffondendo l'utilizzo al fine di ottenere prodotti finiti, soprattutto piccoli componenti, piccole serie, oggetti una tantum. Ad esempio, possono essere realizzati gioielli, prodotti medici quali protesi o componenti meccanici.

La caratteristica principale dell'Additive Manufacturing è la possibilità di creare oggetti di forma complessa in un solo passaggio, senza bisogno di utensili o di stampi, consentendo un risparmio in termini di costi e tempo. Rende inoltre possibile spostare la produzione nel luogo di necessità, ad esempio consentendo la creazione di pezzi di ricambio a bordo delle navi.

Nonostante i vantaggi, l'Additive Manufacturing ha anche dei lati negativi, legati alle limitazioni delle tecniche di produzione usate. Uno di questi è la non completa libertà di progetto dovuta alla necessità di supporti ed alle deformazioni che possono verificarsi durante il processo. Inoltre, i componenti hanno spesso delle proprietà meccaniche inferiori a quelli realizzati con le tecniche di produzione tradizionali, spesso sono anisotropi e presentano difetti nella microstruttura. Per questo sono necessari lavorazioni quali trattamenti termici e rifiniture, con conseguente aumento dei costi e dei tempi.

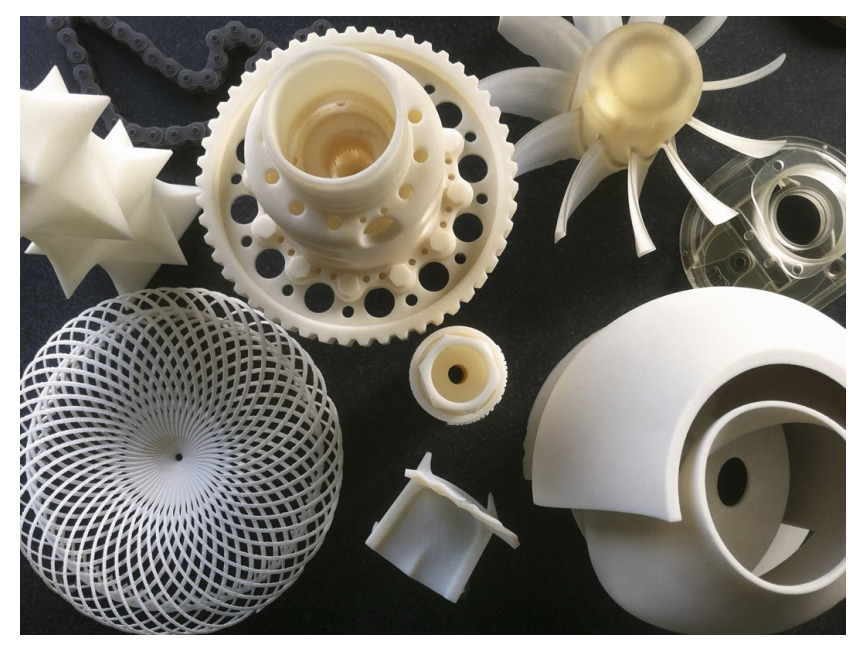

**Figura 1.1.1: esempi di oggetti realizzati tramite Additive Manufacturing**

## <span id="page-6-0"></span>**Tecnologie**

Il termine Additive Manufacturing racchiude al suo interno molte tecnologie diverse, ma tutte sono accomunate da tre passaggi consecutivi:

- preparazione del modello digitale
- produzione effettiva dell'oggetto, in un ambiente controllato
- post-processing

Il modello digitale può essere creato da zero utilizzando un software CAD, essere frutto di un algoritmo di ottimizzazione o essere ottenuto tramite reverse engineering. Il formato più comune per il file del modello è il .STL.

Una volta impostati i parametri della macchina, la produzione dei layer procede automaticamente, sotto il controllo di un computer.

I principali processi utilizzati sono:

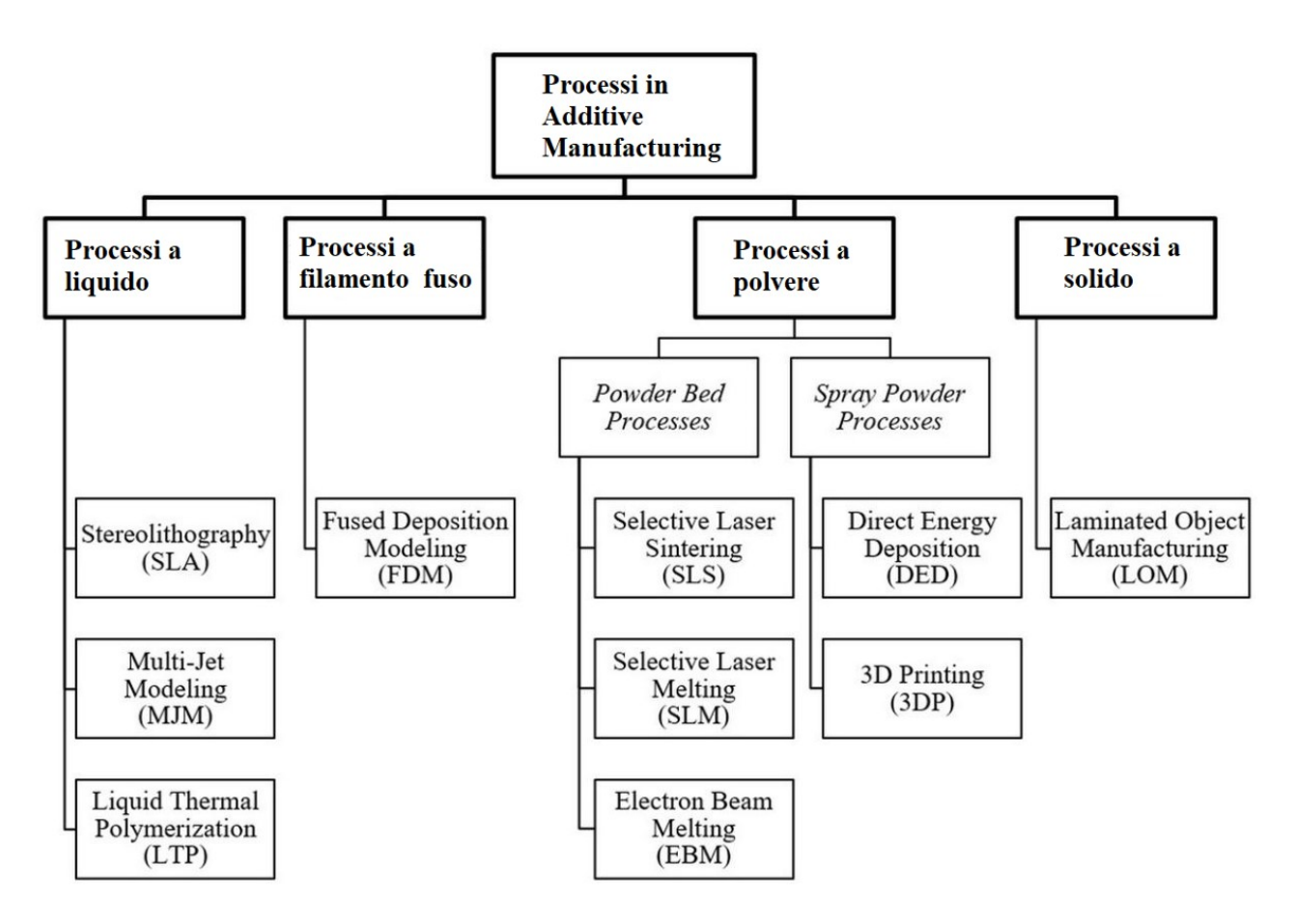

**Figura 1.1.2: principali processi in uso oggi**

## **Processi a liquido**

**Stereolitografia**: questo processo converte una resina fotosensibile in un solido esponendola selettivamente alla luce ultravioletta. Quando uno strato di solido è completo la piattaforma che sorregge il pezzo si abbassa e viene iniziato un nuovo strato. La stereolitografia fu uno dei primi processi di Additive Manufacturing ad essere commercializzato. È un processo adatto sia a materiali polimerici che ceramici, attraverso l'utilizzo di sospensioni di particelle ceramiche in sostanze fotopolimerizzabili.

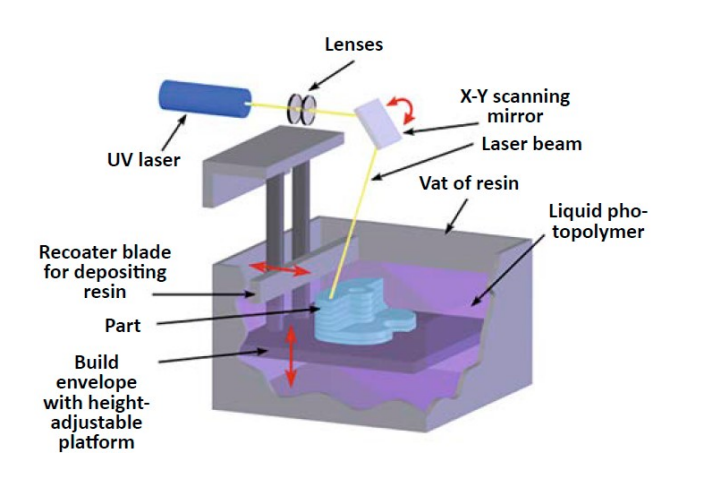

**Modellazione multigetto**: questo processo utilizza multipli ugelli per depositare un polimero fotosensibile o una cera. Gli strati vengono depositati su una piattaforma che si abbassa durante la creazione del pezzo. La qualità ottenibile con questo processo è piuttosto bassa, in quanto la resistenza del materiale è ridotta e la superficie a contatto con la piastra è spesso danneggiata.

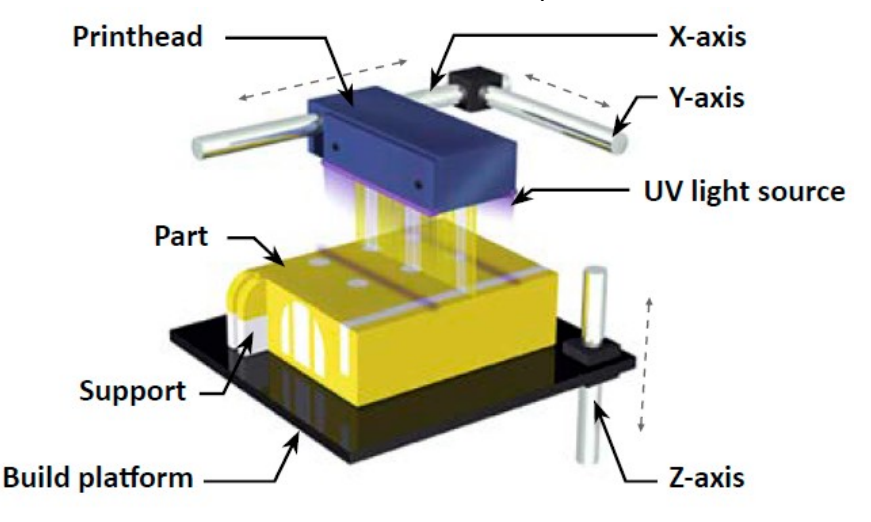

**Polimerizzazione termica liquida**: questo processo utilizza due ugelli, uno per il pezzo ed uno per supporto, che depositano gocce di liquido sulla piattaforma. Il liquido solidifica durante il raffreddamento. Può essere utilizzata una ridotta varietà di materiali, mentre i supporti sono in cera. Una fresa rimuove il materiale in eccesso dopo la formazione di ogni strato e gli scarti vengono poi aspirati.

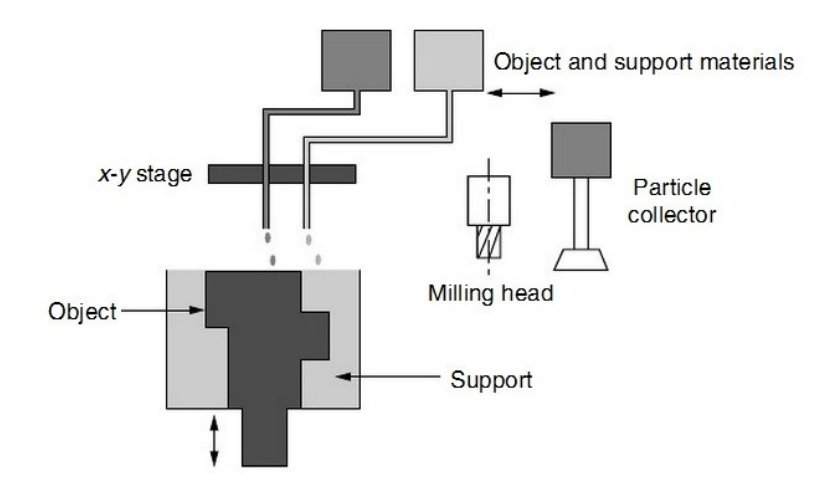

## **Processi a filamento fuso**

**Modellazione a deposizione fusa**: in questo processo due ugelli, uno per il materiale del pezzo e uno per il materiale del supporto, distribuiscono il filamento fuso su una piattaforma. Questo processo è soggetto a imprecisione dimensionale e a imperfezioni delle superfici esterne.

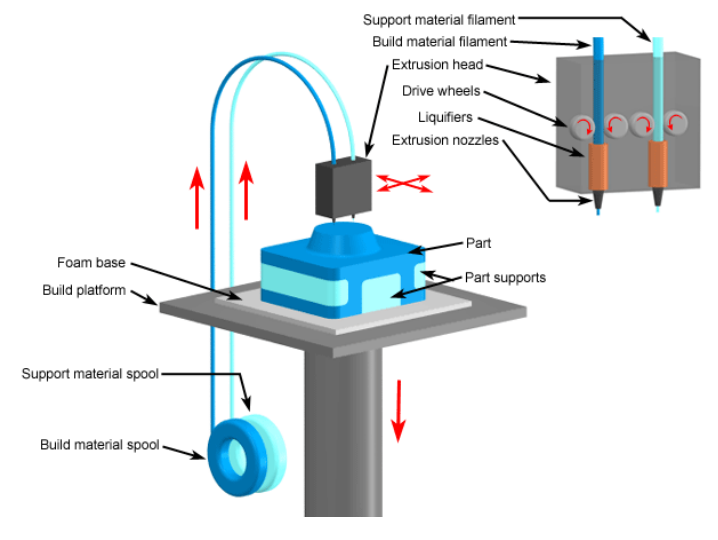

## **Processi a polvere**

#### **Powder bed processes**

#### **- Parametri**

I parametri di processo relativi a questa categoria, che sono tutti collegati, si possono così suddividere:

- parametri del laser (potenza, dimensione del raggio, frequenza, tempo di azione)
- parametri di scansione (velocità, pattern)
- parametri di temperatura (delle polveri, dell'ambiente, gradienti)
- parametri delle polveri (in dettaglio qui sotto)

#### **- Polveri**

Le proprietà delle polveri sono di fondamentale importanza per i processi che ne fanno uso. La forma dei granelli, le dimensioni e la loro distribuzione influenzano: l'assorbimento del laser, la densità del letto di polvere, la conduttività termica e la facilità di deposizione. Ad esempio, granelli più piccoli offrono una superficie totale maggiore e assorbono meglio l'energia del laser.

Temperatura, potenza del laser, velocità di scansione e pattern seguito devono essere bilanciati per ottenere il miglior compromesso tra precisione, finitura superficiale, velocità di produzione, proprietà meccaniche e quantità di materiale fuso. La temperatura della polvere deve essere mantenuta costante per assicurare uniformità e coerenza del risultato.

Temperature della polvere e potenze laser elevate producono parti ad alta densità, ma riducono la riutilizzabilità della polvere in eccesso e hanno bassa accuratezza dimensionale. Questo può essere risolto con temperature e potenze più basse, ma a scapito di una densità minore ed una tendenza alla separazione dei layer. Potenze laser elevate e basse temperature della polvere causano tensioni residue e deformazioni.

La distanza tra due passaggi del laser adiacenti dovrebbe essere calibrata in modo da garantire una sovrapposizione di materiale fuso, per ottimizzare le proprietà meccaniche della parte. Lo spessore di uno strato di polvere fusa varia in genere da 0,02 a 0,15 mm.

Le densità delle polveri sono circa pari al 50-60% del materiale pieno. All'aumentare della densità corrisponde un aumento della conduttività termica e un miglioramento delle proprietà meccaniche.

Granelli di dimensioni molto ridotte possono inoltre ridurre la scorrevolezza della polvere a causa delle interazioni che si instaurano tra di essi.

**Sinterizzazione laser selettiva**: in questo processo una polvere fine viene sinterizzata tramite un laser. La polvere viene distribuita uniformemente per creare una superficie piana e omogenea. La piattaforma di sostegno si abbassa ad ogni passaggio del laser. Il meccanismo di consolidamento della polvere può essere diviso in quattro categorie:

- sinterizzazione allo stato solido, in cui le particelle di polvere si uniscono allo stato solido, a temperature tra Tf/2 e Tf, dove Tf è la temperatura di fusione
- unione chimica, che utilizza delle reazioni chimiche attivate termicamente per formare un solido
- sinterizzazione liquida, in cui la polvere è solo parzialmente fusa

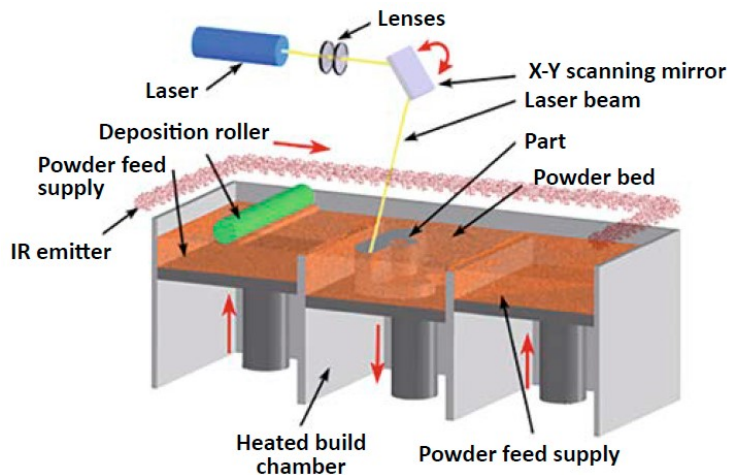

Possono essere utilizzati vari tipi di materiali e generalmente i supporti sono ridotti.

**Selective laser melting**: l'obiettivo di questo processo è di produrre componenti densi con proprietà meccaniche paragonabili a quelle dei componenti prodotti tradizionalmente. Il materiale viene deposto sulla piattaforma sotto forma di polvere che viene poi fusa da un laser indirizzato da un sistema di lenti. Dopo la formazione di uno strato la piattaforma di supporto si sposta in basso e la polvere viene nuovamente distribuita da un braccio mobile. L'unica proprietà deteriorata da questo processo è la duttilità. Un'alternativa al laser è l'utilizzo di un fascio di elettroni, che permette maggiori potenze ma comporta macchinari più complessi.

Per i metalli, la densità di materiale raggiungibile con questo processo è circa 99,9%. La precisione dimensionale è molto elevata, con layer di spessori fino a 10 μm.

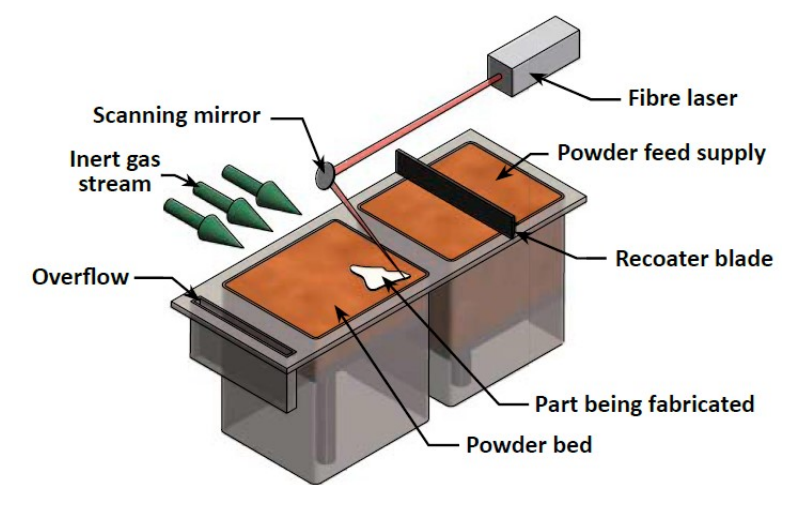

#### **Powder spray processes**

**Direct energy deposition**: in questo processo una polvere metallica viene distribuita da un ugello e allo stesso tempo fusa da un raggio laser. Il materiale in polvere è trasportato da un gas. Questo processo può essere usato anche per riparare parti metalliche. Si prestano all'impiego leghe di nickel, cobalto, titanio, acciai. Tecniche alternative prevedono l'uso di plasma al posto del laser o utilizzo di filamenti metallici al posto delle polveri. I parametri relativi a questo processo dipendono dal materiale e dalla geometria, e sono legati alle proprietà ed alla gestione delle polveri, ed ai settaggi del laser. Ad esempio, un aumento della portata di polvere ha lo stesso effetto della

riduzione della potenza del laser, e la velocità di spostamento influenza lo spessore degli strati. È consigliato cambiare l'orientazione della scansione su strati differenti per ridurre le tensioni residue. Per ottenere la massima densità occorre fare in modo che i layer si fondano tra loro e le deposizioni di materiale adiacenti si sovrappongano.

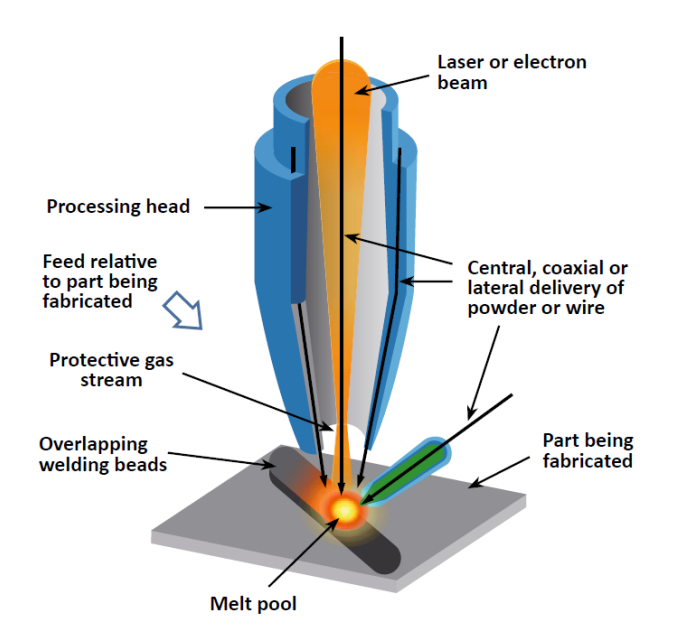

**Inkjet 3D printing**: questo processo è diviso in due categorie: (a) distribuzione di legante o (b) di materiale. Nel primo caso un legante liquido è depositato su una polvere ed il pezzo è poi sottoposto a post-processing per garantire proprietà meccaniche adeguate. Nel secondo caso il materiale liquido viene distribuito e poi solidificato tramite luce UV. È usato soprattutto in ambito medico per realizzare dispositivi biocompatibili su misura.

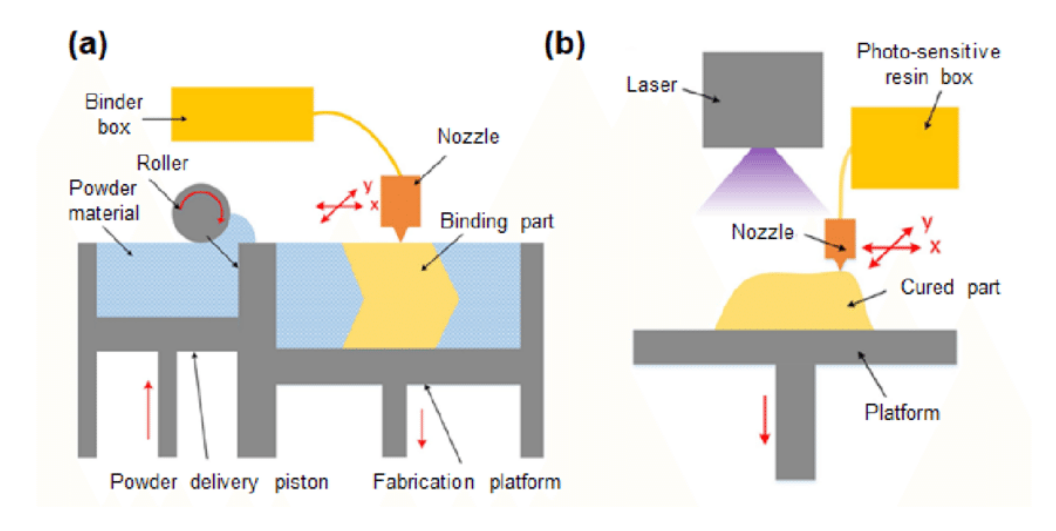

## **Processi a solido**

**Laminated object manufacturing**: questo processo consiste nell'utilizzo di un laser per tagliare gli strati che formeranno l'oggetto finale a partire da una lamina di materiale. Le lamine sono tagliate in accordo alla geometria da realizzare. Gli strati vengono uniti tramite calore, pressione o agenti chimici. È un processo veloce ma di qualità limitata. La tecnica più utilizzata è l'Ultrasonic Additive Manufacturing (UAM), che unisce le lamine attraverso l'applicazione di pressione e onde ultrasoniche, causando il collegamento per diffusione di materiale da una lamina all'altra.

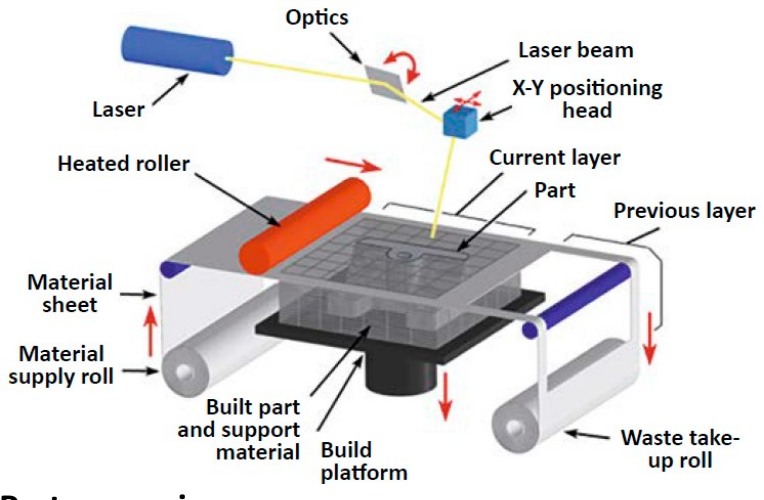

#### <span id="page-12-0"></span>**Post-processing**

Alcune operazioni comuni effettuate dopo la realizzazione dell'oggetto tramite Additive Manufacturing sono:

- Rimozione dei supporti
- Miglioramento delle finiture superficiali
- Rifinitura dimensionale
- Miglioramenti estetici
- Preparazione per l'uso come modello
- Miglioramento delle proprietà utilizzando tecniche "a freddo"
- Miglioramento delle proprietà utilizzando trattamenti termici

#### <span id="page-12-1"></span>**Additive Manufacturing di materiali metallici**

In genere l'utilizzo di metalli comporta le seguenti caratteristiche:

- Densità energetica: la densità energetica richiesta per processare i metalli è molto maggiore di quella relativa ai polimeri. Le elevate temperature inoltre, necessitano di maggiore isolamento e controllo dell'ambiente di lavoro.
- Peso: le polveri metalliche hanno densità elevate, per cui le potenze e la robustezza strutturale dei macchinari devono essere superiori.
- Precisione: l'accuratezza dimensionale risultante è paragonabile a quella ottenuta con materiali polimerici. Le superfici hanno rugosità variabile tra alcune decine e alcune centinaia di micron a seconda del processo, e spesso vanno sottoposte a post-processing, soprattutto se sono superfici di accoppiamento. La densità è elevata (circa 99%), ma è presente una certa porosità.

• Tempi: la velocità di produzione è inferiore ai processi che utilizzano polimeri, in quanto energia e forze necessarie sono maggiori. Ciò è dovuto anche al fatto che il laser si muove più lentamente, per trasferire maggiore energia alla polvere.

## <span id="page-13-0"></span>**Processi e proprietà**

In questa sezione verranno descritti i diversi tipi di materiali metallici utilizzati in alcuni processi di Additive Manufacturing e le proprietà risultanti.

## **Selective Laser Melting**

Generalmente tutti i metalli che possono essere saldati sono buoni candidati per processi di SLM. A causa della risposta dei diversi metalli all'assorbimento del laser, e delle differenti tensioni superficiali e viscosità, il range di materiali utilizzati è limitato. Si possono trovare in commercio varie leghe: acciai inossidabili e per utensili, titanio, nickel, alluminio e cromo-cobalto. Sono inoltre disponibili metalli preziosi quali oro e argento. Non sono buoni candidati materiali che tendono a fratturarsi durante la solidificazione.

I grani che formano la microstruttura dei componenti prodotti con questo processo formano linee orientate secondo la direzione di scansione. È inoltre possibile distinguere I differenti layer. Le porosità del materiale hanno due cause distinte: I gas intrappolati e le zone che non si sono fuse completamente. I grani possono essere di tipo colonnare o equiassico a seconda dei parametri di processo.

I componenti ottenuti con questo processo hanno proprietà meccaniche anisotrope (modulo elastico, tensione di snervamento, tensione di rottura). Ciò è dovuto alla non perfetta unione degli strati, per cui la direzione perpendicolare ai layer è più debole di quella parallela.

Lungo la direzione di maggiore resistenza le proprietà sono anche maggiori di quelle del materiale ottenuto per fonderia, grazie al fatto che la polvere di partenza è molto fine. La duttilità invece è molto ridotta; ciò è dovuto alle porosità presenti. Può essere migliorata mediante trattamento termico, tuttavia ciò comporta una riduzione della resistenza.

Gli elevati gradienti di temperatura causano tensioni residue, deformazioni e separazione dei layer.

## **Linee guida SLM**

Poiché la tecnica utilizzata nel caso studio trattato è la SLM saranno illustrate le problematiche e le linee guida di progetto relative a questa tecnica produttiva.

#### **Superfici**

Durante la stampa del pezzo si possono individuare tre tipi di superfici: middle surfaces, perpendicolari alla base; upfacing surfaces, la cui normale è diretta lontano dalla base; downfacing surfaces, la cui normale è diretta verso la base.

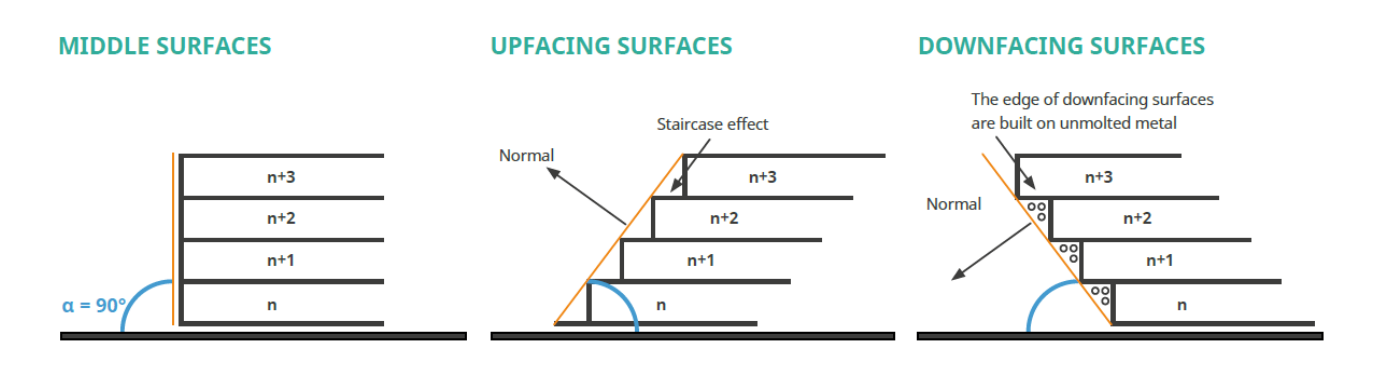

**Figura 1.1.3: tipi di superfici**

La qualità delle superfici dipende dal tipo di superficie:

- le upfacing surfaces sono caratterizzate dallo stair stepping effect (formazione di gradini)
- le downfacing surfaces sono soggette alla formazione di "sbavature" dovute al fatto che il materiale fuso si trova sopra a polvere cedevole
- le middle surfaces non risentono di questi effetti

È dunque necessario limitare le downfacing surfaces o almeno renderle il più verticali possibile per ridurne i difetti. In caso ciò non sia possibile occorre provvedere alla creazione di appositi supporti.

![](_page_14_Figure_7.jpeg)

![](_page_14_Figure_8.jpeg)

#### **Tensioni residue**

Il pezzo è anche soggetto alla formazione di tensioni residue a causa del fatto che durante la creazione dei layer il materiale fuso si trova a contatto con materiale già solidificato, che ne impedisce la contrazione durante solidificazione e raffreddamento. I fattori che più influenzano questo fenomeno sono: l'area del layer e la variazione di temperatura durante la solidificazione. Le tensioni possono quindi essere ridotte orientando il pezzo in modo da minimizzare l'area dei layer e assicurando una buona dissipazione del calore.

Queste tensioni causano poi una deformazione del pezzo una volta rimossi i supporti.

Per evitare che ciò accada occorre effettuare un trattamento termico prima di rimuovere i supporti.

### **Linee di ritiro**

Le linee di ritiro si formano quando due corpi separati vengono collegati dai layer successivi. La superficie di connessione appena formata tira verso di sé i corpi, mentre il layer successivo ha una contrazione minore, risultando in una linea visibile sul pezzo.

![](_page_15_Figure_2.jpeg)

#### **Valori di riferimento**

È possibile stabilire dei valori di riferimento per determinare se una superficie necessita di supporti. Essi variano tuttavia con il materiale. Ad esempio, per l'acciaio non necessitano di supporti:

- downfacing surfaces di grandi dimensioni inclinate di angoli superiori a 60° e superiori a 45° per quelle più piccole
- fori fino a 8 mm
- aggetti fino a 1,2 mm
- superfici piane sospese fino a 0,75 mm

#### **Accuratezza dimensionale**

È consigliato utilizzare molti raccordi in quanto gli spigoli vivi concentrano le tensioni, causando deformazioni e possibili rotture del pezzo. I componenti ottimizzati topologicamente generalmente forniscono i risultati migliori, consentendo anche di minimizzare i supporti.

## **Direct energy deposition**

I metalli sono i materiali più utilizzati in questo processo. Le leghe facilmente saldabili sono le più semplici da utilizzare, occorre però evitare la formazione di ossidi controllando l'atmosfera di lavoro. I metalli ad alta riflessività presentano i problemi maggiori. È possibile ottenere leghe diverse nello stesso pezzo modificando la composizione delle polveri trasportate.

I grani della microstruttura dei metalli lavorati in questo modo sono equiassici in caso di portate di polvere elevate, mentre sono colonnari a portate più basse. La loro morfologia dipende dalla potenza del laser e dalla velocità di scansione.

Le proprietà risultanti sono simili a quelle del processo SLM, tuttavia l'anisotropia è maggiore. Le stesse considerazioni valgono per duttilità e trattamento termico.

Dato che il processo è simile al SLM con elevati gradienti di temperatura, i problemi legati alle tensioni residue ed alle deformazioni sono ugualmente presenti.

## **Binder jetting**

I metalli più usati sono acciai inossidabili, bronzo, Inconel. Il bronzo può essere usato anche come metallo infiltrante per aumentare la densità del pezzo. Nel caso dei metalli vengono usati leganti polimerici. Questi vengono poi rimossi attraverso dei cicli in fornace, che devono tenere conto delle possibili deformazioni dovute a temperature troppo elevate o tempi troppo lunghi.

I trattamenti termici includono sinterizzazione, invecchiamento, infiltrazione e bruciatura del legante. Trattamenti diversi hanno effetti diversi sulla microstruttura e sulle proprietà, tuttavia consentono tutti di ottenere densità elevate. Le parti omogeneizzate e invecchiate hanno maggiore durezza e tenacità di quelle sinterizzate.

Dopo l'infiltrazione del bronzo la densità raggiunge valori del 90-95%.

Questo processo è soggetto ad una variabilità elevata della proprietà pur partendo dalla stessa composizione delle polveri; ciò comporta problemi di affidabilità dei risultati.

## **Sheet lamination**

I metalli utilizzati per questo processo sono principalmente: leghe di alluminio, acciai al carbonio e acciai per utensili. Nel caso di unione delle lamine tramite UAM è stata dimostrata la possibilità di utilizzare anche titanio, Inconel, rame e ottone.

La direzione di accumulazione di materiale è soggetta a delaminazione. Lo spessore dei layer influenza la formazione di tensioni residue e la forza del legame tra le lamine, e quindi la resistenza alla rottura. Ciò comporta una ridotta resistenza alla trazione lungo la direzione ortogonale agli strati.

I prodotti della sheet lamination presentano generalmente elevata durezza, resistenza all'usura ed alla compressione.

L'anisotropia caratteristica di questo processo ha anche dei vantaggi, in quanto è possibile fare in modo che la resistenza all'impatto nella direzione normale ai layer sia più elevata che in quella parallela. Parametri di processo e trattamenti termici adeguati permettono di massimizzare le proprietà in questa direzione.

![](_page_17_Figure_0.jpeg)

## <span id="page-17-0"></span>**Mercato e costi**

La realizzazione di prodotti tramite Additive Manufacturing offre vantaggi economici e di produzione nelle seguenti situazioni:

- Piccoli volumi di produzione
- Oggetti di piccole dimensioni
- Utilizzo di materiali non lavorabili con tecniche tradizionali
- Progetti che richiederebbero lavorazioni e scarti eccessivi per essere realizzati con macchine tradizionali
- Necessità di creare utensili ad hoc per produrre un oggetto
- Prodotti con costi di esercizio elevati rispetto ai costi di produzione
- Pezzi di ricambio non prodotti in serie
- Geometrie non realizzabili con metodi tradizionali
- Prodotti su misura
- Prodotti che richiedono l'assemblaggio di molte parti

I costi possono essere raggruppati in quattro categorie: costo di acquisto della macchina, costo di esercizio, costo dei materiali e costi del lavoro umano. Ovviamente i loro valori possono variare ampiamente.

Va anche considerato che i costi relativi a materiali utilizzati in forma di polvere sono più difficili da stimare, in quanto dipendono da vari fattori. Fra questi ci sono: la riciclabilità della polvere, la percentuale di polvere trasformata in solido per ogni parte realizzata e l'efficienza di utilizzo della polvere (ad esempio nei processi DED).

Inoltre, occorre determinare il costo dei supporti, che a volte sono realizzati con materiali diversi da quello della parte.

## <span id="page-18-0"></span>**1.2: Ottimizzazione topologica**

## <span id="page-18-1"></span>**Introduzione**

Con il termine ottimizzazione topologica si intende un metodo matematico di ottimizzazione della distribuzione di materiale all'interno di uno spazio di progetto, con l'obiettivo di massimizzare le prestazioni del sistema. Questo metodo permette di tenere conto delle condizioni al contorno che caratterizzano il sistema e di scegliere un'ampia gamma di obiettivi. Viene utilizzato in diversi settori come: aerospaziale, meccanico, bio-chimico e civile. A causa della sua natura teorica, l'ottimizzazione topologica produce forme di difficile producibilità, e viene quindi spesso utilizzata in combinazione con tecniche di Additive Manufacturing.

Metodi di ottimizzazione alternativi sono:

- ottimizzazione dimensionale, che serve a determinare ad esempio lo spessore dei corpi di una struttura già data, per raggiungere un certo obiettivo (rigidezza, tensioni massime ecc.)
- ottimizzazione della forma, che permette di determinare le forme predeterminate più adatte

![](_page_18_Figure_6.jpeg)

## **Figura 1.2.1: a) ottimizzazione dimensionale; b) ottimizzazione della forma; c) ottimizzazione topologica**

L'ottimizzazione topologica si distingue da questi tipi di ottimizzazione in quanto essi non prevedono la variazione della topologia della struttura.

La topologia di una struttura è l'insieme delle sue proprietà che si conservano in seguito ad una deformazione continua, quale ad esempio il numero di fori e i sottoinsiemi (parti) da cui è composta.

In generale, un metodo di ottimizzazione dovrebbe determinare in ogni punto se sia presente del materiale o meno; in uno spazio discretizzato in elementi finiti ciò consiste nel determinare se ogni elemento è pieno o vuoto. Ciò significa che la mesh che rappresenta lo spazio di progetto deve essere sufficientemente fitta.

Lo sviluppo di questa tecnica di ottimizzazione è dovuto principalmente alla creazione del "material distribution method" per le strutture, che mira a determinare la densità ottimale in ogni parte del sistema. Questo metodo permette sia un'ottimizzazione macroscopica (spessore, limiti della struttura), che microscopica (relazione tra microstruttura e comportamento del materiale). Inoltre, può generare strutture a griglia e a traliccio, facendo da complemento a metodi più tradizionali.

#### <span id="page-19-0"></span>**Ottimizzazione di un materiale omogeneo**

#### **Material distribution method**

L'obiettivo di questo metodo è determinare la topologia, la forma e le dimensioni della struttura, che formano il "layout". Le condizioni al contorno note sono i carichi, i supporti, il volume da occupare e restrizioni quali fori o parti solide già predisposti.

#### **Caso della massimizzazione della rigidezza (minimum compliance)**

Per applicare il metodo occorre considerare un dominio all'interno di  $\mathbb{R}^2$  o  $\mathbb{R}^3$ . Nel caso generale, il problema di identificare il miglior design della struttura può essere interpretato come quello di trovare la distribuzione ottimale dei tensori di rigidezza all'interno di questo dominio, cioè delle matrici di coefficienti che legano tensione e deformazione. È inoltre possibile definire un limite al volume di materiale massimo ammesso nella struttura. Nel caso di un materiale omogeneo, l'insieme dei tensori ammissibili consiste in tensori nulli dove non c'è materiale, e tensori con proprietà pari a quelle del materiale nelle zone piene. In questo modo il problema di determinare la corretta distribuzione di materiale diventa un problema di tipo "0-1", cioè quello di determinare se un elemento è pieno (1) o vuoto (0). L'approccio più comune per ottenere questo tipo di soluzione consiste nell'utilizzare una variabile continua, collegata al tensore, e introdurre una penalizzazione che permetta di ottenere una soluzione del tipo 0-1. Nel modello più utilizzato, il SIMP (Solid Isotropic Material with Penalisation), la variabile continua rappresenta la densità fittizia di materiale. Valori di densità pari a 0 corrispondono a un vuoto mentre valori pari ad 1 corrispondono alla presenza di materiale. I valori intermedi vengono penalizzati facendo in modo che la rigidezza corrispondente sia bassa rispetto al costo in materiale. In questo modo il problema topologico diventa un problema di dimensionamento degli elementi in cui è suddiviso il dominio.

![](_page_19_Picture_6.jpeg)

**Figura 1.2.2: esempio di ottimizzazione tramite metodo SIMP**

#### **Procedura computazionale**

Gli step necessari a stabilire la densità e il risultato finale sono i seguenti:

Pre-processing della geometria:

- − Determinare un dominio di riferimento che permetta la definizione dei carichi, supporti, ecc.
- − Scegliere le zone del dominio che possono essere modificate e quelle che devono rimanere fisse
- − Creare una mesh abbastanza fitta da descrivere accuratamente la struttura. La mesh non varia durante il processo di ottimizzazione
- − Creare dei domini agli elementi finiti per gli spostamenti e le variabili di progetto

Algoritmo di ottimizzazione:

- − Creare una iniziale distribuzione omogenea di materiale nel dominio
- − La parte iterativa dell'algoritmo è:
	- Per questa distribuzione di densità calcolare gli spostamenti e le deformazioni risultanti
	- Calcolare la rigidezza di questa struttura. Se il miglioramento rispetto allo step precedente è piccolo fermare le iterazioni, altrimenti continuare.
	- Calcolare un nuovo design
	- Ripetere il loop

Post-processing dei risultati:

− Interpretare la distribuzione ottimale della densità come una geometria, ad esempio una rappresentazione CAD

Questo è solo un esempio di procedura di calcolo, in quanto si possono utilizzare vari metodi diversi. L'utilizzo del metodo SIMP con penalizzazione elevata porta a design molto definiti, con zone a densità intermedia (tra 0 e 1) molto ridotte.

È tuttavia consigliato aumentare la penalizzazione in maniera graduale, in quanto un valore troppo elevato può portare a design che sono dei massimi locali della rigidezza e che dipendono dalla scelta del design iniziale.

#### **Problemi**

#### **Dipendenza dalla mesh**

Il metodo SIMP non produce soluzioni nel caso di un materiale continuo (non discretizzato da elementi finiti), poiché l'efficienza di una struttura in generale aumenta con il numero di fori. Ciò causa un aumento dei fori con l'affinamento della mesh, creando una dipendenza della soluzione dalla mesh scelta, in quanto la struttura finale varia qualitativamente con la mesh.

![](_page_21_Picture_1.jpeg)

![](_page_21_Figure_2.jpeg)

Esistono tre metodi principali per ottenere ottimizzazioni indipendenti dalla mesh: aggiunta di vincoli, riduzione della variabilità dei parametri del processo e applicazione di filtri.

Ad esempio, porre un vicolo sulla lunghezza del perimetro permette di limitare il numero di fori che possono comparire, a parità di volume.

Questi metodi possono inoltre essere utili a definire dei vincoli di produzione, come ad esempio lo spessore minimo che può essere assunto da una sezione della struttura.

#### **Pattern a scacchiera**

Nelle soluzioni ottenute appaiono spesso zone a scacchiera, con alternanza di materiale e fori. Ciò è dovuto all'approssimazione degli elementi finiti, che sovrastima la rigidezza di questo schema. Questo fenomeno può essere evitato con i metodi di restrizione precedenti o altri.

![](_page_21_Picture_8.jpeg)

**Figura 1.2.4: pattern a scacchiera e soluzione corretta**

#### **Non unicità, massimi locali e dipendenza dai dati iniziali**

Molti problemi strutturali in generale hanno soluzioni multiple. Un esempio è l'ottimizzazione di una struttura soggetta a trazione monoassiale, in cui un'unica barra può essere sostituita da più barre con la stessa area totale. Esistono inoltre massimi locali, e si possono ottenere soluzioni diverse partendo da strutture iniziali differenti o utilizzando differenti parametri nell'algoritmo. Per risolvere questo problema sono stati sviluppati dei metodi che permettono di arrivare alla soluzione ottimale gradualmente, attraverso multipli step.

## <span id="page-22-0"></span>**Metodo level set**

Questo metodo è basato su idee derivanti dalle tecniche di variazione della superficie esterna per l'ottimizzazione della forma.

Esso si fonda sul concetto di superficie implicita. Una superficie implicita è definita da una funzione  $F(x,y,z)$  tale che quando  $F(x,y,z)=0$  il punto con coordinate  $(x,y,z)$  si trova sulla superficie. F è una funzione che descrive un volume che contiene la superficie; se F>0, il punto (x,y,z) si trova all'esterno della superficie, se F<0 il punto è all'interno della superficie. Questo tipo di rappresentazione è usato per operare un'ottimizzazione basata sulla forma del corpo, producendo un risultato più uniforme.

Può essere categorizzato in base a: parametrizzazione della funzione level set; mappatura della geometria; il modello fisico usato; la procedura di aggiornamento della geometria.

## <span id="page-22-1"></span>**Considerazioni**

Una delle parti più difficili dell'applicare l'ottimizzazione topologica è quella di sviluppare combinazioni di obiettivi e vincoli adeguati. Inoltre, strutture ottimizzate per un certo carico potrebbero essere inutili per un'altra situazione. Per questo bisogna tener conto di tutti i carichi che saranno applicati durante l'esercizio. Nel corso della progettazione è importante interpretare i risultati visualmente e qualitativamente, confrontandoli con stime e risultati analitici.

## <span id="page-22-2"></span>**Applicazioni**

- Generazione design di partenza: poiché la topologia è di fondamentale importanza per le prestazioni di una struttura, l'ottimizzazione topologica fornisce spesso un ottimo punto di partenza al progettista, che dovrà poi ottenere un risultato soddisfacente in termini di estetica, facilità di produzione, ecc.
- Problemi di dinamica: una delle prime applicazioni dell'ottimizzazione topologica è stata nel campo delle vibrazioni. Può essere infatti usata per scegliere a priori la frequenza naturale di una struttura, permettendo di controllare il fenomeno della risonanza a seconda della necessità.
- Instabilità: permette di massimizzare il carico che causa instabilità in una struttura.
- Vincoli alle tensioni: permette di ottenere strutture che rispettino un vincolo sulle tensioni massime.
- Carichi di pressione: i carichi di pressione sono dipendenti dalla forma della struttura, e dato che questa non è fissata a priori il problema diventa particolarmente complicato. Ciò si verifica ad esempio con i carichi dati da un fluido che scorre in una tubatura.

# <span id="page-24-0"></span>**CAPITOLO 2: STRUMENTI PER IL DESIGN FOR ADDITIVE**

## <span id="page-24-1"></span>**2.1: Introduzione**

La progettazione assistita da calcolatore (Computer-Aided Design o CAD) si riferisce all'utilizzo di programmi su computer per la creazione di rappresentazioni grafiche in due o tre dimensioni (2D o 3D) di oggetti fisici. Viene impiegata da varie industrie, quali: automobilistica, navale, aerospaziale e molte altre. Nel campo dell'Additive Manufacturing vengono utilizzati programmi che permettono di progettare un modello digitale del componente da realizzare, di analizzarne la resistenza alle sollecitazioni e di simulare il processo di stampa. Ciò permette di individuare la soluzione ottimale da mandare in produzione, riducendo al minimo il ricorso a prototipi fisici.

I vantaggi offerti dall'utilizzo di questi software sono: miglioramento della produttività e della qualità, comunicazione durante lo sviluppo più semplice, migliore e più rapida documentazione (database, best practices, ecc.). È anche possibile includere tutte le informazioni necessarie quali: materiale, processo, dimensioni e tolleranze.

Per quanto riguarda la modellazione del componente esistono due tipi principali di software:

• Modellazione parametrica: permette di eseguire lavorazioni specifiche e di conservarle all'interno di un "albero" di progetto, dove possono essere modificate. Un esempio è la modalità ordinata di Solid Edge.

| Home                            | Superfici |                | <b>PMI</b> | Simulazione<br>Progetto generativo                        | Ispeziona |                                                                                                    | Strumenti                                                                                                    | Visualizza | Gestione dati |  |         |                      |                        |              | SIEMENS |                      |
|---------------------------------|-----------|----------------|------------|-----------------------------------------------------------|-----------|----------------------------------------------------------------------------------------------------|----------------------------------------------------------------------------------------------------|------------|---------------|--|---------|----------------------|------------------------|--------------|---------|----------------------|
|                                 |           | $\mathbf{Y}_i$ |            | $\mathbb{R}$ $\mathbb{Z}$ $\mathbb{P}$ Schizzo rimovibile |           | S P G                                                                                                    | $\begin{array}{c} \begin{array}{c} \mathbf{C} \end{array} & \mathbf{C} \end{array} \begin{array}{c} \mathbf{C} \end{array} \begin{array}{c} \mathbf{C} \end{array} \begin{array}{c} \mathbf{C} \end{array} \begin{array}{c} \mathbf{C} \end{array} \begin{array}{c} \mathbf{C} \end{array} \begin{array}{c} \mathbf{C} \end{array} \begin{array}{c} \mathbf{C} \end{array} \begin{array}{c} \mathbf{C} \end{array} \begin{array}{c} \mathbf{C} \end{array} \begin{array}{c} \mathbf{C} \end{array} \begin{$ |            |               |  | ್ಡ      | 40                   |                        | $\mathbf{Q}$ |         |                      |
|                                 | óa.       |                |            | <b>D</b> Copia                                            |           |                                                                                                    |                                                                                                    |            |               |  |         |                      |                        |              |         |                      |
| Seleziona<br><b>State State</b> |           |                |            | Schizzo Schizzo<br>3D or Componente                       |           | Estrudi Taglia Rivoluzione Taglio di Foro Arrotonda Aggiungi Pareti (Foro Arrotonda Aggiungi Pareti (Foro Tagli<br>The spoglia sottili |                                                                                                    |            |               |  | Matrice | Copia<br>speculare - | Modifica Quota Orienta |              | Stile   | Cambia<br>finestra - |
| Seleziona                       |           | Piani          |            | Schizzo                                                   |           |                                                                                                    |                                                                                                    | Solidi     |               |  |         | Iampitura            |                        |              |         | Finestra             |

**Figura 2.1.1: interfaccia di modellazione di Solid Edge**

• Modellazione esplicita: permette di modificare il componente più liberamente, e non mantiene una storia di lavorazione. Un esempio è SpaceClaim.

| $\bigcap$ Home $\bigcap$<br>當 Plan View <b>← Pan</b> | ארגרסם/ א $\sim$ Spin   ארגר<br>80000 A * @ 8                                                                                                    |      |                | トマにきるめ       | Split                         | Split Body   is a Table II<br>% © Offset | Cylinder        |
|------------------------------------------------------|----------------------------------------------------------------------------------------------------|------|----------------|--------------|-------------------------------|------------------------------------------|-----------------|
|                                                      | $\begin{array}{ccc} \mathbf{0} & \mathbf{S} & \mathbf{Q} & \mathbf{Z} & \mathbf{X} & \mathbf{S} & \mathbf{Q} & \mathbf{Q} & \mathbf$ |      | Pull<br>Select | Fill<br>Move | Combine<br><b>Cra</b> Project | k ses minimor                            | Equation Sphere |
| Orient                                               | <b>Sketch</b>                                                                                                    | Mode |                | Edit         | Intersect                     | ≿reate                                   | <b>Body</b>     |

**Figura 2.1.2: interfaccia di modellazione di SpaceClaim**

## <span id="page-24-2"></span>**2.2: Ansys**

Ansys è una suite di software che comprende molti campi dell'ingegneria e della scienza, che offre le seguenti funzioni: progettazione 3D, progettazione elettronica, programmazione, analisi di fluidi, librerie di materiali, simulazioni ottiche, analisi di semiconduttori e analisi strutturali agli elementi finiti.

## <span id="page-25-0"></span>**Ansys Workbench**

Ansys Workbench è un software che permette di svolgere numerose analisi e simulazioni.

 $\lambda$ 

Data Sc

General Non-Inear Materials

ts of General Mater

Aluminum Alloy

Copper Alloy

<sup>C</sup> Gray Cast Iron

Magnesium Alloy

Co Polyethylene

Stainless Steel

**Titanium Alloy** 

Silicon Anisotropi

Isotropic Secant Coefficient of The

Density

B **El Isotropic Elasticity** Derive from

Young's Modulus

Poisson's Ratio

© Concrete

Favorites

3

 $\sf s$ 

 $\delta$ 

 $\overline{z}$ 

 $^{\circ}$ 

 $\overline{9}$ 

 $10$ 

 $11\,$ 

 $12$ 

 $13$ 

 $\overline{1}$ 

 $\overline{2}$ 

 $\overline{\mathbf{3}}$  $\blacksquare$ 

 $\overline{9}$ 

**M** General Materials

**III** Fxnlirit Materials

Cont

Contiene inoltre una libreria con diversi materiali, anche leghe per utilizzo in processi di Additive Manufacturing. Occorre però assicurarsi che le proprietà riportate siano corrette ed eventualmente inserire i propri risultati sperimentali.

> R  $\epsilon$

> > $2$  Locat

 $B C D$ 

Add

98  $\mathbf{e}$ 

₩

 $\bullet$ 

 $\overline{\bullet}$  $\circ$ 

ø  $\frac{65}{1}$ 

als J

 $\Xi$ 

 $\Xi$ 

Sourc

 $\frac{4}{5}$ 

GE

粵

 $\overline{\mathbf{P}}$ 

 $\overline{B}$ 

7850

Young's M

 $2E + 11$ 

 $0.3$ 

 $M<sub>2</sub>$ ian.

 $\mathbf{D}$ 

Ouick access list and default items General use material samples for<br>use in various analyses.

General use material samples for<br>use in non-linear analyses.

sterial samples for use in an

 $\mathsf E$ 

General aluminum alloy. Fatigue<br>properties come from MIL-HDBK<br>-SH, page 3-277.

 $\mathsf{C}$ 

Unit

kg m^-3

Pa

 $\alpha$ 

![](_page_25_Figure_3.jpeg)

![](_page_25_Figure_4.jpeg)

## <span id="page-25-1"></span>**Mesh**

La creazione della mesh è una parte fondamentale del processo di analisi, in quanto permette di suddividere geometrie complesse in elementi semplici che possono essere usati per approssimare localmente un dominio più ampio. La mesh influenza la precisione e la velocità della simulazione, oltre che l'effettiva riuscita. Questo processo è automatizzato dal software, tuttavia è lasciata una certa scelta all'utente, si possono infatti impostare:

- il comportamento della mesh nelle zone ad elevata curvatura o con molte superfici differenti
- la dimensione dell'elemento generico della mesh

• il fattore di crescita, che determina quanto rapidamente la mesh passa da zone con elementi grossolani a zone con elementi più piccoli, adatti a catturare il comportamento di una parte funzionale del componente

![](_page_26_Figure_1.jpeg)

| Automatic                   |  |
|-----------------------------|--|
| Tetrahedrons                |  |
| <b>Hex Dominant</b>         |  |
| Sweep                       |  |
| MultiZone                   |  |
| Cartesian                   |  |
| <b>Layered Tetrahedrons</b> |  |
|                             |  |

**Figura 2.2.3: tipi di mesh disponibili in Ansys ed esempio di applicazione ad un assieme**

![](_page_26_Picture_4.jpeg)

Il metodo di creazione di mesh utilizzato di default dal Workbench è lo "sweeping", che crea elementi esaedrici e a cuneo. Questo metodo è molto efficiente e permette di utilizzare un numero ridotto di nodi ed elementi. Tuttavia, non è sempre possibile applicarlo.

In alternativa il programma utilizza il metodo "Patch Conforming Tetra mesh", che utilizza elementi tetraedrici e offre funzioni quali controllo della qualità e del fattore di crescita e possibilità di eliminare elementi al di sotto di una certa dimensione.

Gli elementi che formano la mesh possono essere lineari o quadratici:

• gli elementi lineari non hanno nodi mediani

![](_page_26_Figure_9.jpeg)

• gli elementi quadratici li mantengono

![](_page_27_Figure_1.jpeg)

## <span id="page-27-0"></span>**Analisi strutturale**

L'analisi strutturale permette di determinare gli effetti dell'applicazione di un carico su un corpo. Il software Ansys Mechanical mette a disposizione due tipi di analisi strutturale:

- statica, in cui i carichi applicati e la reazione del corpo non variano nel tempo
- transitoria, in cui i carichi sono funzione del tempo

L'analisi statica determina gli spostamenti, le tensioni, le deformazioni e le forze all'interno di componenti causati da carichi che non inducono effetti di inerzia o di smorzamento significativi. I tipi di carico che possono essere applicati sono:

![](_page_27_Picture_91.jpeg)

## <span id="page-27-1"></span>**Analisi modale**

L'analisi modale permette di determinare le caratteristiche vibrazionali (frequenze naturali e modi di vibrare) di una struttura o un corpo. È possibile effettuare quest'analisi considerando i carichi applicati o su una struttura scarica. È possibile tenere conto degli effetti di smorzamento e giroscopici. Quest'analisi è spesso collegata ad altri tipi di analisi.

## <span id="page-27-2"></span>**Ottimizzazione topologica**

Questa funzione permette di effettuare una ottimizzazione della struttura per ottimizzala rispetto a specifici obiettivi. Ansys Mechanical mette a disposizione tre diversi tipi di analisi topologica:

• il metodo SIMP

- il metodo level set based
- l'ottimizzazione reticolare (lattice)

L'ottimizzazione lattice consente di convertire il materiale all'interno del componente con una struttura reticolare ottimizzata che può assumere vari layout.

![](_page_28_Picture_3.jpeg)

È possibile scegliere tra diversi obiettivi in base alle finalità dell'ottimizzazione: minimizzazione della massa, del volume, delle tensioni o degli spostamenti; massimizzazione delle frequenze di risonanza o assegnazione di un valore specifico.

![](_page_28_Picture_5.jpeg)

## <span id="page-28-0"></span>**2.3: Software e Additive Manufacturing**

Esistono molti software collegati ai processi di Additive Manufacturing, che hanno l'obiettivo di prevedere eventuali difetti ed ottimizzare il risultato. Le funzioni più diffuse sono:

- Simulazione. La simulazione consiste nel replicare il processo di produzione con tempi minori, e permette di capire se un modello è effettivamente realizzabile senza incorrere in deformazioni eccessive o interruzioni (per esempio dovute al blade crash). A partire dalle informazioni raccolte dalla simulazione, alcuni software possono creare una geometria "compensata", cioè modificare il modello originale affinché le deformazioni risultanti dalla produzione portino alla geometria voluta.
- Stima del tempo e del costo di produzione. La conoscenza del tempo di attività della macchina permette di pianificare al meglio gli impianti di produzione e i tempi di consegna dei prodotti. Permette inoltre di assegnare la manodopera a ciascuna macchina in maniera efficiente. Conoscere i costi di produzione è ovviamente molto importante.

• Monitoraggio. Questi software consentono di conoscere informazioni relative alla macchina quali: quantità di materiale rimanente, settaggi relativi alla potenza del laser ecc. Permettono anche di avvisare gli operatori del verificarsi di guasti. Alcune macchine forniscono un feedback video della stampa.

## <span id="page-29-0"></span>**Il formato .STL**

Quasi tutti i macchinari per Additive Manufacturing usano il formato file .STL. La sigla STL deriva infatti da stereolitografia, uno dei primi processi ad essere ideato e commercializzato. Questo tipo di file descrive solamente la geometria di un modello CAD, tralasciando tutte le informazioni sulla sua creazione come lavorazioni, tolleranze e rugosità, colori, ecc. La geometria viene approssimata mediante delle superfici triangolari.

I triangoli devono essere posizionati ad una certa distanza dalle superfici originali, in quanto non le possono riprodurre in maniera esatta. Viene quindi introdotto un parametro detto "offset", che consiste nella distanza massima che ogni triangolo può avere rispetto alla superficie che deve approssimare. A distanze minori corrispondono triangoli più piccoli. Ciò significa che per ottenere un risultato più preciso occorrerà un maggior numero di triangoli. Questo comporta un aumento della dimensioni del file .STL in quanto ogni triangolo è descritto con una serie di coordinate in un sistema di riferimento, quali ad esempio la posizione dei vertici.

Per evitare che questa approssimazione abbia ripercussioni sul processo di stampa occorre assicurarsi che il massimo offset dalla geometria sia più piccolo della risoluzione della macchina utilizzata.

![](_page_29_Picture_5.jpeg)

![](_page_29_Picture_6.jpeg)

**Figura 2.3.1: Rappresentazione di una geometria mediante formato .STL ed effetto della variazione dell'offset**

Il processo di conversione di un modello ad .STL è ovviamente automatizzato dal software, tuttavia è possibile che nello svolgimento di questa operazione si verifichino degli errori, come creazione di triangoli degeneri, intersezioni tra triangoli e presenza di "buchi" nella superficie approssimata. Sono comunque spesso disponibili strumenti di correzione automatica ed i risultati ottenuti con la maggior parte dei software sono di qualità elevata.

#### **Formato .AMF**

Le limitazioni del formato .STL hanno portato alla creazione di un nuovo formato chiamato .AMF. Questo formato è diventato uno standard internazionale e include le informazioni che venivano perdute con i file .STL, come colore, materiale, ed altre. La sua diffusione è comunque ancora piuttosto limitata.

### <span id="page-30-0"></span>**Ansys per l'Additive Manufacturing**

I programmi all'interno della suite Ansys dedicati all'Additive Manufacturing sono: SpaceClaim (additive) e Ansys Additive. È inoltre possibile utilizzare Mechanical all'interno del Workbench.

![](_page_30_Picture_4.jpeg)

SpaceClaim permette di creare una mappa dell'orientazione del componente che ha la funzione di prioritizzare uno o più dei seguenti parametri: tempo, volume dei supporti, tendenza alla distorsione. Le zone verdi indicano un'orientazione ottimale del componente, quelle rosse una peggiore. La mappa varia a seconda del vincolo preferenziale scelto dall'utente.

#### **Creazione dei supporti**

Le regioni di supporto possono essere determinate analizzando le normali dei triangoli del file .STL che approssima la geometria. Le normali che hanno un angolo inferiore a quello impostato individueranno zone che richiedono un supporto. I supporti creati automaticamente dal programma vengono estesi fino a intersecare la base di appoggio e il componente. I software inoltre spesso consento di rastremare la zona dei supporti che li collega al componente; in questo modo la rimozione sarà più semplice. In alcuni casi è possibile creare i supporti liberamente, utilizzando gli strumenti di modellazione presenti nel programma; ciò permette al progettista di creare forme adatte ad ogni caso specifico. Le strutture di supporto possono essere create direttamente come file .STL ed essere incorporate nel calcolo dei layer**.**

SpaceClaim permette anche di creare automaticamente i supporti scegliendo fra le seguenti tipologie:

![](_page_31_Figure_0.jpeg)

Per creare i layer il programma divide il modello .STL della parte da stampare con dei piani paralleli alla base di supporto, posti ad una distanza costante.

A questo punto è possibile generare il "build file". Questo file contiene i layer e lo scan pattern.

![](_page_31_Picture_3.jpeg)

**Figura 2.3.4: visualizzazione dei vettori seguiti dal laser nella scansione in un layer**

Contiene inoltre informazioni riguardo a: fattore di scala, spessore dei layer, struttura interna del componente, supporti e altro.

Un'altra funzione disponibile è la stima dei costi, basata su materiali, macchina, geometria.

## **Ansys Additive**

![](_page_32_Picture_1.jpeg)

Ansys Additive è un programma stand-alone che permette di simulare i processi di manifattura additiva di parti metalliche.

Dispone di una libreria di materiali e permette di importare sia build files che file .STL. Può inoltre generare automaticamente i supporti o utilizzarne di già predisposti.

## **Simulazioni disponibili**

Questo software permette di impostare tre tipi di simulazione:

• Assumed strain. Questa modalità è la più rapida e ipotizza una deformazione costante e isotropica del materiale mentre viene formato. Questa deformazione vale:

$$
\varepsilon = SSF * \frac{\sigma_{Yield}}{E}
$$

dove SSF indica lo Strain Scaling Factor. Questo è un coefficiente correttivo che va calibrato sperimentalmente, attraverso la stampa e la misurazione di provini. Questa simulazione non richiede informazioni sulla macchina usata o sul pattern seguito dal laser.

- Scan pattern strain. Questa modalità utilizza una deformazione equivalente uguale a quella precedente, ma la suddivide in componenti anisotrope basate sul verso dei vettori seguiti dal laser durante la scansione. Necessita dunque dello scan pattern. Come nel caso precedente occorre calibrare lo SSF. Impiega un tempo di calcolo moderatamente più elevato.
- Thermal strain. Questa modalità è la più accurata, ma richiede molto più tempo delle altre. La deformazione qui considerata è il risultato dell'accumulo della deformazione termica che si verifica ad ogni ciclo di riscaldamento e raffreddamento, calcolata mediante un apposito algoritmo. Una volta determinato il valore della deformazione in ogni punto, questa viene applicata in maniera anisotropa in base allo scan pattern.

Tra i parametri che questo software consente di inserire ci sono: potenza del laser, velocità di scansione, diametro del laser, angolo di scansione dei layer, spessore dei layer, temperature e altri.

# <span id="page-33-0"></span>**CAPITOLO 3: METODO UTILIZZATO**

Questa parte descrive i passaggi che sono stati fatti per eseguire la riprogettazione di uno o più componenti, con l'obiettivo di ottenere un unico componente che verrà poi sottoposto ad ottimizzazione topologica e alla successiva realizzazione tramite Additive Manufacturing.

![](_page_33_Figure_2.jpeg)

#### **Diagramma del flusso di lavoro seguito**

#### <span id="page-33-1"></span>**Analisi del componente e definizione degli obiettivi**

Il primo passaggio consiste nel raccogliere informazioni relative al componente studiato e nell'individuare le finalità del redesign. Trattandosi di una riprogettazione il componente già esiste e viene fornito solitamente come modello 3D. Occorre quindi utilizzare un software CAD per analizzare il componente.

#### **Analisi**

Le informazioni utili sul componente o sui componenti sono:

- numero e posizione dei componenti da riprogettare
- dimensioni
- posizione del componente nell'assieme
- determinazione delle superfici di collegamento con altri componenti
- determinazione delle superfici funzionali del componente

L'analisi è fondamentale per determinare le modifiche che dovranno successivamente essere apportate al componente.

In questa fase occorre anche determinare le funzioni del componente ed il ruolo che svolge nell'assieme; ciò può essere fatto tramite osservazione del modello, siti web dei produttori dei componenti connessi e domande all'azienda.

#### **Obiettivi**

La riprogettazione può avere diversi obiettivi:

- riduzione del peso
- raggruppamento dei componenti
- riduzione dei costi
- modifica della funzione

Obiettivi diversi implicano step differenti. In questa tesi verranno trattati passaggi relativi al caso in cui la finalità sia la riduzione del peso ed il raggruppamento di componenti. Inoltre, i software di riferimento sono Ansys e Solid Edge.

## <span id="page-34-0"></span>**Modifica tramite CAD**

Il primo passo della modifica dei componenti consiste nella loro unione. Ciò è stato fatto utilizzando Solid Edge, in quanto riesce a gestire con chiarezza e semplicità questo passaggio. Per far ciò occorre tenere conto del corretto posizionamento relativo dei componenti, in modo che il componente risultante mantenga le stesse funzionalità e possa sostituire efficacemente i componenti iniziali. Sempre utilizzando lo stesso software occorre poi sopprimere tutte le lavorazioni che erano necessarie all'assemblaggio dei componenti, quelle relative all'alleggerimento o a utilizzi dei componenti diversi dal caso trattato, come avviene in caso di multiple applicazioni dei componenti. È utile assicurarsi che le forme e le dimensioni del componente rispettino i vincoli di progetto.

## <span id="page-34-1"></span>**Analisi strutturale**

In questa tesi verrà utilizzata l'analisi di tipo statico, in quanto è sufficiente a raggiungere gli obiettivi prefissati ed è più semplice e rapida.

Per prima cosa occorre definire le condizioni al contorno:

- materiale
- geometria di partenza
- supporti (vincoli)
- carichi (forze distribuite o concentrate, pressioni, momenti, ecc)

Prima di procedere all'analisi bisogna creare una mesh di qualità adeguata a catturare gli effetti del carico; ciò è particolarmente importante sulle superfici di contatto, sulle zone di interesse o in analisi non lineari (ad esempio in campo plastico). Il tipo di mesh deve inoltre essere adeguato alle proprietà dell'oggetto studiato; ad esempio, lo studio della plasticità richiede l'utilizzo di mesh molto fini nelle zone con elevate deformazioni plastiche.

L'utilizzo appropriato di elementi lineari o quadratici è importante, in quanto gli elementi lineari sono soggetti al fenomeno dello "shear locking" che comporta un fittizio aumento della rigidezza del corpo analizzato. Ciò è dovuto alla formazione di sforzi di taglio che non dovrebbero essere presenti, ma possono essere evitati utilizzando elementi quadratici.

Una volta impostata l'analisi strutturale è possibile chiedere al programma di fornire vari risultati, quali: tensioni (totale, principale, di taglio, ecc.), deformazioni, spostamenti, energia, ecc.

Se nell'analisi sono incluse delle non linearità come grandi spostamenti o iperelasticità, il tempo di calcolo può essere elevato ed è consigliato semplificare il modello. È anche utile omettere questo tipo di comportamenti se non sono oggetto dello studio.

Occorre quindi valutare il risultato per determinare se ci sono concentrazioni di tensioni o distribuzioni anomale dovute ad una mesh inadeguata, ed assicurarsi che non si verifichino condizioni non previste (ad esempio snervamento).

Generalmente è opportuno aumentare la densità della mesh finché le tensioni rimangono costanti, esse tendono infatti ad aumentare con la densità della mesh a causa della migliore rilevazione dei picchi di tensione. Tuttavia, ciò non è sempre possibile a causa degli elevati tempi di calcolo.

## <span id="page-35-0"></span>**Ottimizzazione topologica**

Il metodo SIMP è quello che necessita di tempi di calcolo minori, ma può fornire risultati non facilmente controllabili. Questi valori sono assegnati sulla base dei risultati dell'analisi strutturale.

Il metodo level set richiede un tempo di calcolo maggiore, ma produce generalmente risultati di maggiore qualità.

Una volta selezionato il tipo di ottimizzazione che si vuole applicare occorre fornire al programma ulteriori impostazioni.

Nel caso in cui si voglia mantenere inalterata una parte del componente occorre escluderla dalla zona di ottimizzazione; solitamente questo viene fatto per motivi di compatibilità o funzionalità del componente.

Il software Ansys permette anche di inserire dei vincoli di produzione.

![](_page_35_Picture_8.jpeg)

#### **Figura 3.1: vincoli di produzione**

Questi possono essere utili nel caso vengano utilizzate delle tecnologie di produzione tradizionali, tuttavia non sono adatti alle tecniche di Additive Manufacturing.

È possibile utilizzare più metodi di ottimizzazione per confrontarne i risultati, ciò permette di avere più opzioni disponibili nella scelta della geometria definitiva.

## <span id="page-35-1"></span>**Redesign e validazione**

La riprogettazione del componente si basa sulla geometria ottenuta attraverso l'ottimizzazione topologica. L'obiettivo del redesign è quello di ottenere la geometria finale, del componente

definitivo. Essa dovrà inoltre essere validata accertandosi che rispetti le specifiche tecniche richieste in termini di resistenza e forma.

Ci sono due modi di effettuare il redesign:

- elaborazione della geometria ottenuta dall'ottimizzazione topologica
- ricostruzione da zero del componente basandosi sul risultato dell'ottimizzazione topologica

Il primo approccio è più rapido e adatto a casi in cui sia necessario avere un modello fisico del componente in tempi brevi. Esso si basa sull'utilizzo degli strumenti forniti dal software per manipolare direttamente la geometria sfaccettata (.STL) ottenuta dall'ottimizzazione topologica. Questi permettono di rimuovere difetti, eseguire operazioni di unione o divisione, uniformarla e levigarla.

Il secondo approccio permette di ottenere un risultato più accurato, pronto per essere prodotto e per essere utilizzato come prodotto finale. Il punto di partenza in questo caso è la creazione di schizzi e quindi di superfici, su cui si baserà il modello solido da sottoporre a validazione. In questa fase è importante inserire raccordi per evitare concentrazioni di tensioni e assicurarsi di aver ricreato correttamente le parti funzionali del componente, effettuando anche un controllo dimensionale.

La geometria così ottenuta dovrà poi essere sottoposta a validazione. Ciò consiste nell'eseguire vari tipi di analisi del componente, per assicurarsi che soddisfi i requisiti richiesti. Possono essere effettuati controlli dimensionali, di integrità strutturale e può esserne determinata la producibilità. Nel caso in cui la validazione non venga superata occorrerà modificare nuovamente il modello.

## <span id="page-36-0"></span>**Preparazione alla stampa**

Prima di procedere alla simulazione occorre apportare modifiche geometriche e valutare il modo migliore di stampare il componente.

Modifiche alla geometria:

- rimozione o aggiunta di raccordi e smussi
- inclusione del sovrametallo nel modello da stampare
- riduzione del diametro dei fori più grandi di 6-8 mm o che presentano filettature

Gli aspetti fondamentali dell'Additive Manufacturing sono l'orientazione del componente, il tipo di supporti utilizzati e la macchina utilizzata, in quanto influiscono sul costo, il tempo di produzione e la qualità finale. Il software Ansys permette di controllarli e di ottimizzarli.

Attraverso la sezione Additive di SpaceClaim è possibile inserire i parametri relativi alla propria macchina e orientare il componente rispetto alla base. È anche possibile stabilire un'altezza minima (z-offset) rispetto alla base in modo da assicurare una corretta creazione dei supporti e minimizzare le deformazioni durante la stampa. Bisogna però considerare che l'aumento del valore assegnato allo z-offset implica un aumento del costo.

La mappa dell'orientazione permette di determinare l'orientazione migliore in funzione dell'obiettivo che si vuole raggiunge.

Una volta scelta l'orientazione del componente è necessario creare le regioni di supporto, cioè quelle superfici su cui saranno presenti i supporti. Il parametro che permette di definire quali superfici dovranno essere supportate è l'angolo di overhang, che dipende principalmente dal materiale utilizzato; tutte le superfici che formano un angolo con la piastra base inferiore all'angolo di overhang saranno superfici di supporto.

I supporti sono scelti con l'obiettivo di minimizzare il materiale usato in modo da: ridurre i tempi di lavoro; ridurre i costi ed il post-processing; minimizzare il materiale di supporto in corrispondenza delle parti funzionali del componente, riducendo le imperfezioni dovute alla loro rimozione. Hanno inoltre i compiti di: ridurre le sbavature sulle downfacing surfaces, migliorare il trasferimento di calore, ridurre le deformazioni termiche, minimizzare le linee di ritiro.

Il passo successivo è la creazione del "build file" che viene utilizzato dal software per simulare la stampa.

Esso contiene i parametri di stampa relativi alla propria macchina, la geometria e i supporti.

Prima di procedere alla simulazione di stampa il software può fornire una stima del costo di stampa, che permette di apportare eventuali modifiche in caso sia troppo elevato

## <span id="page-37-0"></span>**Simulazione di stampa**

La simulazione di stampa può essere effettuata attraverso il software Ansys Additive o Workbench. Nel caso di Ansys Additive si può utilizzare il build file o inserire soltanto la geometria, specificando i parametri di macchina a parte.

Le tipologie di simulazione disponibili sono: Assumed strain, Scan pattern strain, Thermal strain, descritte al capitolo 2.

Scelta del metodo migliore:

- Assumed strain: questo metodo è il più rapido ma il meno accurato. Può essere utilizzato come punto di partenza per valutare il risultato che ci si può aspettare. Per farne un uso efficace è necessario calibrare lo Strain Scaling Factor, che richiede lo svolgimento di un lavoro a priori dovuto allo stampaggio dei provini ed alla loro misurazione. Questo processo va ripetuto per ogni combinazione di macchina e materiale.
- Scan pattern strain: questo metodo è più preciso ma richiede più tempo rispetto all'assumed strain e richiede un input sia dello SSF sia delle impostazioni del laser.

• Thermal strain: questo metodo è il più accurato e richiede molto più tempo rispetto agli altri. Richiede inoltre la conoscenza di molti parametri a priori. Generalmente va utilizzato alla fine, per determinare nel dettaglio come si svolgerà la stampa.

All'interno del software è possibile scegliere la grandezza dei "voxel" (elementi che approssimano la geometria) e quindi la "risoluzione" della simulazione in modo da controllare il tempo di calcolo.

#### **Blade crash**

Un fenomeno a cui sono soggetti i processi che impiegano polveri metalliche è il blade crash. Esso si verifica quando il meccanismo di distribuzione della polvere, di solito una lama o una spazzola, urtano contro il pezzo in costruzione a causa di una deformazione dello stesso verso l'alto. Ciò causa spesso l'insuccesso della stampa. La simulazione di stampa permette di determinare il verificarsi di questo fenomeno ed evitarlo prima della stampa, attraverso la previsione di appositi supporti.

#### **Plasticità**

Ansys Additive fornisce l'opzione di scegliere se considerare il materiale come elastico o elastoplastico, mediante il modello seguente:

![](_page_38_Figure_6.jpeg)

**Figura 3.2: confronto tra modello elastico ed elasto-plastico**

L'utilizzo del comportamento plastico porta a sovrastimare le tensioni. Il vantaggio è che i tempi di calcolo sono ridotti e questo modello può essere applicato se non si ha interesse a conoscere il valore delle tensioni residue prima del distaccamento dalla base di supporto, ad esempio nel caso sia previsto un trattamento termico. Inoltre, le distorsioni calcolate sono comunque corrette.

#### **Rimozione dei supporti**

Il programma è anche in grado di determinare gli effetti del distaccamento della parte dalla base e dai supporti; tuttavia utilizza un metodo semplificato che potrebbe portare ad errori, per evitarli si può simulare questo processo con i software del Workbench.

#### **Risultati**

I risultati forniti dal software comprendono le deformazioni e le tensioni finali, la geometria compensata ed altri dati. Questi consentono di determinare se il processo di stampa effettivo possa avere un esito accettabile e di rivedere eventualmente la geometria, i supporti, l'orientazione o il materiale.

Per permettere le lavorazioni necessarie nel post-processing ed eliminare eventuali deformazioni è possibile prevedere nel modello CAD l'aggiunta di un sovrametallo. Questo consiste nella previsione di materiale addizionale che dovrà poi essere rimosso.

# <span id="page-40-0"></span>**CAPITOLO 4: CASO STUDIO**

## <span id="page-40-1"></span>**4.1: Introduzione**

Il caso studio trattato in questa tesi è riferito al redesign di un polso robot per la realizzazione tramite tecniche di Additive Manufacturing, proposto dall'azienda Loccioni. Il polso robot ha la funzione di collegare gli utensili, che in questo caso sono delle roto-pinze SCHUNK GSM-P-40-AS-S-180, al braccio del robot.

#### **OTTIMIZZAZIONE POLSO ROBOT**

![](_page_40_Picture_4.jpeg)

#### **Figura 4.1.1: assieme contenete polso, componenti da ottimizzare e condizioni al contorno.**

Il polso è costituito da tre componenti identificati nell'assieme tramite codici parte e collegati tramite viti, spine ed anelli. Al polso sono collegate delle masse così suddivise:

• due roto-pinze di 700g ciascuna.

![](_page_40_Picture_8.jpeg)

• un gruppo valvole ad aria compressa che regola apertura, chiusura e rotazione delle rotopinze. Vi sono 2 valvole per pinza per un totale di 300g.

![](_page_41_Picture_0.jpeg)

• una ciabatta contenente i cavi per i sensori a magneti che controllano la posizione delle pinze del peso di 300g.

![](_page_41_Picture_2.jpeg)

Per un totale di 2kg di massa collegata al polso.

Il polso è collegato al braccio tramite un innesto rapido SCHUNK: SWA-011-A15-000

![](_page_41_Picture_5.jpeg)

ed è fissato a questo mediante 4 viti, una spina ed un anello di centraggio.

Le condizioni al contorno sono visibili in Figura 4.1.1 e sono date da:

- Traslazione X-Y: 80 m/s^2
- Traslazione Z: 40 m/s^2
- Rotazione Z: 310 rad/s^2
- Forze di inerzia dovute alle masse

#### <span id="page-41-0"></span>**Obiettivi**

Le tecniche di produzione per Additive Manufacturing rendono possibile fare il redesign del polso con i seguenti vantaggi:

- riduzione del peso
- raggruppamento di più componenti in un componete unico

La riduzione di peso permette di ottenere accelerazioni maggiori a parità di potenza del motore elettrico, con conseguente maggiore produttività della macchina, oppure permette l'acquisto di un motore meno potente a parità di accelerazione, con conseguente risparmio sul costo iniziale della macchina.

La sostituzione di più componenti con un unico componente permette un risparmio sugli elementi di collegamento e sulle lavorazioni necessarie ad ottenere le tolleranze adeguate al collegamento. Questo risparmio potrebbe però essere vanificato dal maggior costo dovuto alla realizzazione tramite Additive Manufacturing.

## <span id="page-42-0"></span>**4.2: Preparazione del componente**

Prima di procedere all'ottimizzazione topologica in Ansys Workbench occorre preparare il componente. Il primo passo consiste nell'unione dei componenti che costituiscono il polso. Per far ciò è stato utilizzato il software Solid Edge 2019.

![](_page_42_Picture_4.jpeg)

**Figura 4.2.1: polso unito in un unico componente**

È stato poi necessario eliminare tutte quelle lavorazioni utilizzate per collegare i componenti originali: fori per le viti, fori per le spine, smussi alle interfacce, scavi di alleggerimento e fori di collegamento utilizzati in altre configurazioni rispetto a quella mostrata in questo caso studio.

![](_page_42_Picture_7.jpeg)

**Figura 4.2.2: esempi di lavorazioni da sopprimere**

Il componente è stato poi esportato in formato .stl per essere inserito nel software Ansys Workbench ed essere sottoposto ad analisi strutturale e ottimizzazione topologica.

![](_page_43_Figure_1.jpeg)

**Figura 4.2.3: polso pronto all'ottimizzazione topologica, con dimensioni generali in mm**

## <span id="page-43-0"></span>**4.3: Ottimizzazione topologica**

![](_page_43_Figure_4.jpeg)

**Figura 4.3.1: blocchi relativi all'ottimizzazione topologica nel diagramma di lavoro di Ansys**

## <span id="page-44-0"></span>**Analisi strutturale**

Per prima cosa occorre effettuare un'analisi strutturale del componente, in modo da conoscere la distribuzione delle tensioni al suo interno, e poter determinare le zone in cui è possibile rimuovere del materiale.

![](_page_44_Picture_2.jpeg)

Il materiale utilizzato per quest'analisi è l'acciaio strutturale di default di Ansys, in quanto il materiale non era stato concordato. Ha una densità di 7850 kg\*m^-3 e una tensione di snervamento di 250 Mpa. La densità è comunque vicina a quella del materiale di stampa poi determinato (acciaio inox 316L).

![](_page_44_Figure_4.jpeg)

![](_page_44_Figure_5.jpeg)

Le masse collegate al componente sono state idealizzate come dei punti di massa collocati nel baricentro geometrico dei rispettivi corpi, e collegati alle superfici del componente corrispondenti.

La mesh utilizzata è stata impostata come mostrato in figura 4.3.4.

L'impostazione "element order: program controlled" produce in questo caso una mesh di tipo quadratico, cioè con nodi intermedi. Questa impostazione è preferibile ad una mesh lineare in quanto quest'ultima potrebbe portare ad un comportamento troppo rigido del corpo nell'analisi strutturale.

![](_page_45_Picture_52.jpeg)

**Figura 4.3.4: impostazioni mesh**

Il tipo di mesh utilizzato è il "Patch Conforming Tetra mesh".

La dimensione globale degli elementi della mesh è stata impostata a 2 mm, tuttavia essa si restringe ad 1 mm in corrispondenza delle curvature della superficie del solido ed in presenza di spigoli. Ciò è stato fatto per ottenere risultati sufficientemente accurati con un tempo di calcolo accettabile.

Le condizioni al contorno inserite nell'analisi sono state fornite dall'azienda Loccioni.

![](_page_45_Figure_5.jpeg)

Come supporto sono state scelte le sedi delle viti che collegano il polso all'innesto rapido e la superficie a contatto con esso.

In questo caso l'analisi sarà di tipo lineare (campo elastico) e non terrà conto di effetti termici.

![](_page_46_Picture_138.jpeg)

#### **Figura 4.3.7: impostazioni dell'analisi strutturale**

Per valutare la condizione di tensione massima sono state effettuate delle prove variando il verso dell'accelerazione a cui è sottoposto il componente.

![](_page_46_Picture_139.jpeg)

Nella tabella il valore della tensione massima (evidenziato in giallo) è stato ottenuto con una mesh diversa da quella finale a causa dei limiti della versione per studenti del software Ansys.

#### **Risultati**

Nella pagina seguente verranno mostrati i risultati dell'analisi strutturale. Come si può notare le tensioni e gli spostamenti sono molto piccoli, ciò significa che è possibile alleggerire di molto il componente senza comprometterne l'integrità strutturale.

![](_page_47_Figure_0.jpeg)

![](_page_47_Figure_1.jpeg)

## <span id="page-48-0"></span>**Analisi modale**

Il polso robot è sottoposto a sollecitazioni a bassa frequenza. Per poter tener conto di ciò, è stata inserita un'analisi modale; in questo modo è possibile richiedere al programma di massimizzare le frequenze di risonanza del componente ottimizzato. Ciò verrà mostrato in seguito all'interno dell'impostazione "objective".

Il risultato dell'analisi modale è il seguente.

![](_page_48_Picture_133.jpeg)

Trascurando i modi di vibrare con frequenza pari a 0 o molto bassa, il primo modo di vibrare di interesse (evidenziato in giallo) si verifica a 802,75 Hz.

## <span id="page-48-1"></span>**Ottimizzazione topologica**

L'ottimizzazione topologica ha come obiettivo l'eliminazione del materiale che non è soggetto a tensioni, e quindi non è necessario a mantenere l'integrità strutturale del componente. In questo caso studio sono stati utilizzati due metodi separati per ottimizzare il polso: il metodo SIMP ed il metodo level set based. Verranno inizialmente considerati in maniera indipendente.

![](_page_48_Picture_7.jpeg)

## <span id="page-49-0"></span>**Metodo SIMP**

Il metodo SIMP è stato il primo metodo utilizzato.

![](_page_49_Picture_2.jpeg)

**Figura 4.3.10: valori di densità e relativo comportamento del software** Remove (0.0 to 0.4) Marginal (0.4 to 0.6)

#### **Impostazioni relative al metodo SIMP**

• Optimization Region: questa impostazione permette di mantenere le superfici che non devono essere modificate dall'ottimizzazione. Sono state escluse le superfici relative alle interfacce con altri componenti, per un totale di 54 superfici.

![](_page_49_Picture_6.jpeg)

**Figura 4.3.11: alcune delle superfici escluse dall'ottimizzazione**

• Objective: il primo obiettivo consiste nella massimizzazione delle frequenze di risonanza del componente relative ai modi di vibrare identificati nell'analisi modale. Gli è stato assegnato un peso di 0,3.

Il secondo obiettivo consiste nel minimizzare la "compliance", che corrisponde alla massimizzazione della rigidezza, rimuovendo materiale con il metodo SIMP. Ha un peso di 0,7.

![](_page_49_Picture_85.jpeg)

• Response Constraint: la massa da mantenere può variare da un minimo del 40% ad un massimo del 50%.

![](_page_49_Picture_86.jpeg)

#### Risultato

![](_page_50_Figure_1.jpeg)

**Figura 4.3.12: risultato con metodo SIMP**

La geometria risultante dall'ottimizzazione topologica mediante metodo SIMP permette di fare le seguenti considerazioni:

- la parte cilindrica superiore del componente è soggetta a tensioni molto basse e può essere eliminata, ad eccezione dei fori necessari al passaggio delle viti di collegamento;
- le parti più esterne della piastra orizzontale possono allo stesso modo essere eliminate.

Il risultato tuttavia non è pienamente soddisfacente in quanto il software lascia intatte la maggior parte delle superfici del componente, svuotandone invece l'interno. La geometria non è dunque ottimale e non è adeguata alla ricostruzione tramite SpaceClaim, inoltre è poco efficiente per la produzione tramite Additive Manufacturing.

Per questo motivo è stato deciso di utilizzare il metodo level set based per ottenere una geometria migliore.

## <span id="page-51-0"></span>**Metodo level set based**

Il metodo level set based è stato il secondo metodo utilizzato in quanto i risultati ottenuti con il primo metodo non erano sufficienti a procedere con il redesign del componente ed anche per una maggiore completezza dello studio.

#### **Impostazioni relative al metodo level set**

- Optimization Region: impostazioni uguali a quelle del metodo SIMP
- Objective: impostazioni uguali a quelle del metodo SIMP
- Response Constraint: in questo caso la percentuale di massa da mantenere è stata impostata tra il 50% ed il 65%, in quanto valori minori portavano a geometrie troppo sottili e forate.

![](_page_51_Picture_6.jpeg)

Risultato

**Figura 4.3.13: risultato con il metodo level set based**

Il metodo level set based porta ad una geometria che può essere rielaborata in SpaceClaim, tuttavia vengono mantenute delle parti di materiale che non erano presenti nel modello ottenuto con il SIMP. Per ottenere un risultato univoco queste parti saranno eliminate durante il redesign del componente, che comunque andrà poi validato.

## <span id="page-52-0"></span>**4.4: Redesign e validazione**

## <span id="page-52-1"></span>**Redesign**

La geometria di partenza per il redesign è ottenuta con il metodo di ottimizzazione topologica level set based. Questa è stata importata in SpaceClaim per essere modificata.

Inizialmente si è provato a modificare la geometria fornita dall'ottimizzazione, che è il metodo più rapido e più semplice. Permette infatti di utilizzare comandi già presenti nel software con il minimo intervento dell'utente.

Nonostante SpaceClaim metta a disposizione degli strumenti appositi, questo approccio non ha prodotto risultati soddisfacenti in quanto non era possibile mantenere il controllo della geometria alle interfacce (ad esempio sulle parti di collegamento con le valvole e la ciabatta). Inoltre, non è stato possibile ottenere una superficie sufficientemente "liscia" sul resto del componente.

![](_page_52_Figure_5.jpeg)

#### **Figura 4.4.1: strumenti di SpaceClaim relativi ai corpi .STL**

È stato dunque deciso di ricostruire la geometria da zero, processo più lungo ma che garantisce una maggiore precisione ed un maggior controllo sul risultato finale. I software disponibili per questa operazione erano Solid Edge e SpaceClaim. La scelta è ricaduta su quest'ultimo in quanto permette una manipolazione della geometria più libera e veloce, adatta al caso di un modello già pronto da seguire, senza le limitazioni delle lavorazioni tradizionali.

Inizialmente è stato tracciato il contorno della piastra inferiore, che poi è stata ottenuta per estrusione, prendendo come riferimento la geometria ottimizzata. Allo stesso modo è stata ricreata la piastra superiore. La parte cilindrica del polso è stata sostituita con delle colonne cave.

Le interfacce del polso sono state ottenute tagliando il modello originale del polso, che viene automaticamente incluso da SpaceClaim, ed unendole alla geometria ricostruita.

Alcune delle superfici del solido ricostruito sono state ottenute tramite il comando Blend, a partire da spline usate come guida. Sono inoltre stati inseriti numerosi raccordi.

![](_page_52_Picture_11.jpeg)

**Figura 4.4.2: strumenti di disegno di SpaceClaim**

![](_page_53_Picture_0.jpeg)

**Figura 4.4.4: confronto della geometria finale Figura 4.4.5: confronto della geometria**  con la geometria ottimizzata **finale con quella iniziale** 

## <span id="page-54-0"></span>**Validazione**

La validazione è stata effettuata sottoponendo la geometria definitiva ad un'analisi strutturale e una modale. Il materiale utilizzato è stato lo stesso dell'analisi iniziale.

![](_page_54_Picture_2.jpeg)

Analisi strutturale

**Figura 4.4.6: distribuzione delle tensioni Figura 4.4.7: spostamento massimo**

Durante una prima analisi la tensione massima era circa 60 MPa, localizzata nello stesso punto visibile in figura 4.4.6. È stato quindi aumentato il valore del raggio di raccordo tra le due piastre ottenendo una tensione massima di circa 51 MPa, mentre lo spostamento massimo è di 0,1 mm.

Questi valori sono stati ritenuti accettabili dall'azienda Loccioni.

## **Analisi modale**

![](_page_54_Picture_88.jpeg)

![](_page_55_Picture_106.jpeg)

I risultati dell'analisi modale indicano che il primo modo di vibrare di interesse (evidenziato in giallo) si ha ad una frequenza di 222 Hz. Questa frequenza è più bassa di quella di partenza pari a 802 Hz; ciò significa che ricostruendo la geometria da zero è stata persa la parte di ottimizzazione topologica relativa alla massimizzazione delle frequenze di risonanza.

La frequenza di 222 Hz è stata comunque ritenuta accettabile.

La geometria finale ha una massa di 0,59 kg, mentre quella iniziale aveva una massa di 1,44 kg.

La riduzione del peso è stata del 60%.

## <span id="page-55-0"></span>**4.5: Preparazione alla stampa**

Prima di procedere alla simulazione di stampa sono state apportate delle modifiche alla geometria del componente. Sono stati rimossi i fori più piccoli, è stata data una forma quadrata ai fori per le sedi delle viti di collegamento con l'innesto rapido ed è stato aggiunto un sovrametallo di 0,5 mm sulle superfici che necessitano di lavorazioni successive. Inoltre è stato rimosso lo smusso superiore ed è stata ridotta l'asola. Sono poi stati inseriti raccordi sugli spigoli vivi e sono stati ridotti i fori di passanti da 6 a 5 mm.

![](_page_55_Figure_7.jpeg)

**Figura 4.5.1: superfici con sovrametallo**

Si è passato poi alla creazione dei supporti ed alle impostazioni di stampa.

Le impostazioni di macchina utilizzate sono quelle di default di SpaceClaim, in quanto non erano stati forniti dettagli sulla macchina utilizzata.

La piastra di base ha forma quadrata di lato 125 mm, 5 mm di spessore, e l'altezza massima di lavoro è 125 mm.

Il componente è stato inizialmente orientato come mostrato in figura, ed è stato posto ad un'altezza di 10 mm dalla pistra base.

![](_page_56_Figure_2.jpeg)

#### **Figura 4.5.2: mappa di orientazione del corpo**

In seguito, si è proceduto alla creazione dei supporti, con l'obiettivo di minimizzare il materiale usato. Per determinare le superfici che necessitano di supporto è stato usato un angolo di overhang di 50°. In questa fase si sono riscontrate delle difficoltà dovute a messaggi di errore del software (triangolini gialli) e a errori nella creazione dei supporti.

![](_page_56_Picture_5.jpeg)

#### **Figura 4.5.3: problemi del software SpaceClaim**

Si è deciso di esportare comunque il file Build, lasciando le altre impostazioni su default.

![](_page_57_Picture_0.jpeg)

**Figura 4.5.4: supporti definitivi**

I supporti più voluminosi sono stati utilizzati sulle superfici non funzionali o che più beneficiavano dell'aggiunta di materiale.

Le possibilità fornite dal software sono limitate, in quanto non è possibile modificare le superfici di supporto ma solo il tipo di supporti. Ciò potrebbe portare all'utilizzo di supporti di difficile rimozione.

Il componente, compresi i supporti, rientra in un parallelepipedo di base 96x125 mm e altezza 100 mm.

## <span id="page-57-0"></span>**4.6: Simulazione della stampa**

La simulazione di stampa è stata effettuata tramite il software Additive di Ansys. Di seguito verranno riportate le impostazioni utilizzate e i risultati ottenuti.

#### **Impostazioni**

È stata scelta la modalità di simulazione Assumed strain per i ridotti tempi di calcolo e per le limitate informazioni a disposizione. Per una corretta simulazione occorre calibrare lo SSF, tuttavia ciò non è stato possibile in quanto non si avevano a disposizione i macchinari necessari né alla stampa, né alla misurazione.

![](_page_57_Picture_9.jpeg)

La tensione di snervamento dei supporti è stata impostata al 50% di quella del pezzo, in quanto le strutture di supporto presentano molti fori e non sono ottimizzare per la resistenza.

Poiché i supporti generati da SpaceClaim sono superfici senza spessore, occorre definirlo nel software di simulazione. Alla fine è stato settato uno spessore di 50 µm.

Per motivi di tempo è stata utilizzata una voxel size di 1 mm.

![](_page_58_Picture_61.jpeg)

Il materiale utilizzato è l'acciaio inox 316L (che è già presente nel programma, seppur in versione beta), di cui viene considerata anche la plasticità, per maggior completezza. Le proprietà relative sono fornite dal software.

Lo Strain Scaling Factor è stato lasciato pari a 1, in quanto non è stato possibile effettuare prove per determinarlo.

La geometria compensata che è prevista negli output non è presente nei risultati in quanto il programma dava un messaggio di errore.

## <span id="page-59-0"></span>**4.7: Risultati**

Sono state fatte prove di varie orientazioni del polso per minimizzare la deformazione subita durante il processo di stampa e dopo il distaccamento dei supporti. Verranno illustrati alcuni risultati. I seguenti grafici mostrano il valore dello spostamento dalla geometria originale in mm, dopo la rimozione dei supporti. Le scale delle immagini riportate sono diverse.

![](_page_59_Picture_2.jpeg)

SpaceClaim SpaceClaim SpaceClaim

Prova con la prima orientazione suggerita da Prova con la seconda orientazione suggerita da

![](_page_59_Picture_5.jpeg)

SpaceClaim SpaceClaim SpaceClaim

Prova con la terza orientazione suggerita da Prova con la quarta orientazione suggerita da

Alla fine, si è deciso di utilizzare l'orientazione 2, in quanto presentava le deformazioni minori sulle superfici più importanti, modificando i supporti, in modo da ridurre le deformazioni su tutte le superfici. Inizialmente è stata utilizzata una lega di alluminio (qui sopra) per poi passare all'acciaio. A causa della mancata taratura dello SSF questo cambiamento non ha comportato una variazione della distribuzione delle deformazioni, ma solamente una variazione del modulo.

Il risultato finale (in acciaio), ottenuto con supporti più voluminosi sulle zone che presentavano deformazione maggiore è il seguente:

![](_page_60_Figure_1.jpeg)

La deformazione massima è di 0,8 mm, e minore sulle superfici funzionali, che hanno comunque un sovrametallo. Utilizzando una lega di alluminio le deformazioni aumentano del 25%.

<span id="page-60-0"></span>Date le limitazioni sui dati disponibili i risultati sono comunque approssimativi.

# **CONCLUSIONI**

L'Additive Manufacturing e l'ottimizzazione topologica si sono dimostrati strumenti validi per raggiungere gli obiettivi prefissati, permettendo un miglioramento delle prestazioni che non sarebbe stato possibile con le tecnologie di produzione tradizionali. La massa è stata infatti ridotta del 60%, e sarebbe stato possibile ridurla ulteriormente accettando tensioni più elevate. Durante l'esecuzione dei vari passaggi sono tuttavia stati rilevati anche dei limiti, legati soprattutto ai software utilizzati, ad esempio nella creazione dei supporti o nell'utilizzo del metodo SIMP per l'ottimizzazione topologica; è stato inoltre necessario ricostruire la geometria da zero. Per valutare accuratamente il risultato è però necessario avere informazioni più complete sul materiale e sulla macchina utilizzati, soprattutto in fase di simulazione del processo.

L'Additive Manufacturing è una tecnologia in rapida evoluzione che offre già molte possibilità in varie industrie, nonostante i limiti legati al costo ed alle lavorazioni necessarie. La ricerca in questo campo e lo sviluppo di nuove tecniche contribuiranno ad una diffusione sempre maggiore.

L'ottimizzazione topologica è uno strumento efficace in molti campi e la continua evoluzione hardware e software lo rendono sempre più accessibile e veloce.

# <span id="page-62-0"></span>**BIBLIOGRAFIA**

## **Testi**

- Topology Optimization: Theory, Methods, and Applications Autori: Ole Sigmund, Martin P. Bendsøe
- Additive Manufacturing Technologies: 3d Printing, Rapid Prototyping, and Direct Digital Manufacturing
	- Autori: Ian Gibson, David Rosen, Brent Stucker
- Additive User's Guide (Print and Science)
- Additive Manufacturing of Metallic Materials: A Review Autori: Yi Zhang, Linmin Wu, Xingye Guo, Stephen Kane, Yifan Deng, Yeon-Gil Jung, Je-Hyun Lee, and Jing Zhang
- Direct metal printing design guide 3dsystems.com
- Tesi di laurea di L. Manuguerra. Università Politecnica delle Marche, a.a. 2018/2019.
- Tesi di laurea di F. Tumini. Università Politecnica delle Marche, a.a. 2018/2019.

## **Sitografia**

- https://en.wikipedia.org/wiki/Computer-aided\_design
- https://en.wikipedia.org/wiki/Topology
- ansyshelp.ansys.com
- https://www.sciencedirect.com/topics/engineering/level-setmethod#:~:text=2.6.,the%20nearest%20interface%20or%20boundary
- https://en.wikipedia.org/wiki/Topology\_optimization
- https://www.researchgate.net/publication/318787615\_Additive\_Manufacturing
- https://www.researchgate.net/publication/326653677 A Review of Metal Additive Ma nufacturing\_Technologies

## **Software utilizzati**

- Solid Edge
- Ansys SpaceClaim
- Ansys Workbench
- Ansys Additive